République Algérienne Démocratique et Populaire الجمهورية الجزائرية الديمقراطية الشعبية Ministère de l'Enseignement Supérieur et de la Recherche Scientifique وزارة التعليم العالي و البحث العلمي

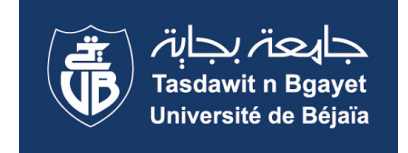

Université Abderrahmane Mira - Béjaia Faculté des sciences exactes - Département d'informatique

# **Mémoire de fin d'études**

Pour l'obtention du diplôme d'Ingénieur d'État en Informatique

# **Spécialité : Génie Logiciels**

# **Conception et réalisation d'un portail web pour parc de loisirs - Cas parc de loisirs de Béjaia - Alivava**

*Réalisé par :* M. AIT BRAHAM Mouloud M. MOKHTARI Nazim

*Encadré par :* Mlle. SELLAMI Lynda

*Travail évalué par :*

Pr. AMROUNE Kamel : Professeur - Président M. SELLAMI KHALED : M.C.B - Examinateur

**Promotion : 2020/2021**

# <span id="page-1-0"></span>**Dédicace**

C'est après une année laborieuse que je me mets devant mon écran pour enfin dédié mon travail aux personnes qui, depuis le débout, m'ont épaulé et mené à terme de ce projet.

-Je souhaite avant tout dédié mon travail, à ma mère, **Naima**, qui ne cesse de croire en moi et qui me pousse chaque jour à aller de l'avant et devenir une meilleure version de moi-même, ainsi qu'à mon père Zahir, et puis mes frères **Foued** et **Salim-Badis** à qui je souhaite plein de réussite.

- Ensuite, mes dédicaces vont à ma famille de coeur, celle que l'on choisit, **Tata Hayette** ; ma deuxième maman, **Nawel**, **Sonia**, **Sihem**, **Naguim**, **Souad** y compris leurs épous.es respectifs(ves). Il va sans oublier mes neveux ; **Islam**, **Isra**, **Jihane**, **Sidra**, **Adem**, **Jassim**, **Jawad**, **Yani** et enfin ma petite princesse **Léa**.

- Aussi **Tata Nadia**, **Mina**, **Amar**, **Mido** et **Aya** - Je dédie également ce travail à mes amies, **Loubna** et **Camille**, celles avec qui je partage rires et angoisses mais surtout celles qui ont le mot juste pour remotiver les troupes après une bonne partie de Ludo, mon ami **Walid**, mon binome de toujours, celui qui aurait été mon partenaire aujourd'hui dans d'autres circonstances, mais aussi **Katia** et **Yacine** mes acolytes, en passant par **Lydia**, **Fahima**, **Khaled**, **Nariman**, **Bouchra**, **Sadi**, **Rahim**, **Célia**, **Rebiha**, **Dahia**, **Feriel**...

- Ma dédicace spéciale va à celui qui aurait probablement été le plus fier de moi aujourd'hui, mon deuxième papa **MEZEMATE Ahcène**, qui ne fais malheureusement plus parti de ce monde mais qui veille sans aucun doute sur chacun de nous, comme il le faisait de son vivant.

#### **Sans vous ça n'aurait pas été possible.**

## *- Nazim MOKHTARI*

# <span id="page-2-0"></span>**Dédicace**

Je dédie ce travail qui n'aura jamais pu voir le jour sans les soutiens indéfectibles et sans limite de mes chers parents et seour qui ne cessent de me donner avec amour le nécessaire pour que je puisse arriver à ce que je suis aujourd'hui. Que dieux vous protège et que la réussite soit toujours à ma portée pour que je puisse vous combler de bonheur.

Aucune dédicace ne pourrait exprimer mon amour et mon attachement à toi. Depuis que je t' ai connu, tu n'as cessé de me soutenir et de m'épauler. Tu me voulais toujours le meilleur. Ton amour ne m'a procuré que confiance et stabilité. Tu as partagé avec moi les meilleurs moments de ma vie, aux moments les plus difficiles de ma vie, tu étais toujours à mes cotés, Je te remercie de ne m'avoir jamais déçu. Aucun mot ne pourrait exprimer ma gratitude, mon amour et mon respect. Je remercie le bon dieu qui a croisé nos chemins. Puisse le bon dieu nous procure santé et longue vie ...(Thafath)

Mais aussi à chaque personne chère à mon coeur présente dans ce monde ou dans l'au-delà qui aurait partagé cette joie avec nous.

## *- Mouloud AIT BRAHAM*

# <span id="page-3-0"></span>**Remerciements**

Nous, M. MOKHTARI Nazim et M. AIT BRAHAM Mouloud, tenons à remercier tout d'abord notre encadrante **Mlle SELLAMI Lynda**, pour le précieux temps qu'elle nous a accordé malgré l'année exceptionnelle COVID-19 qu'on a connu, merci de nous avoir dirigé, conseillé et encadré.

Nous souhaitons également remercier, toute l'équipe du parc de loisirs de béjaia, à leurs tête **M. AMRANE Bachir**, mais aussi **Mme AMOURA Nadia**, **Mme T. Razika**, **Mlle I. Lamia** et **M K. Yacine**. Pour leurs accueil au sein de l'entreprise.

Nos remerciements vont également au corps professoral de du département Mathématique Informatique et du département Informatique de l'université de Béjaia pour la formation qu'ils nous ont offert.

Nos derniers remerciement sont pour vous, messieurs les jurés pour avoir accepté d'évaluer notre travail en y consacrant de votre temps.

À Tous ... MERCI.

# **Table des matières**

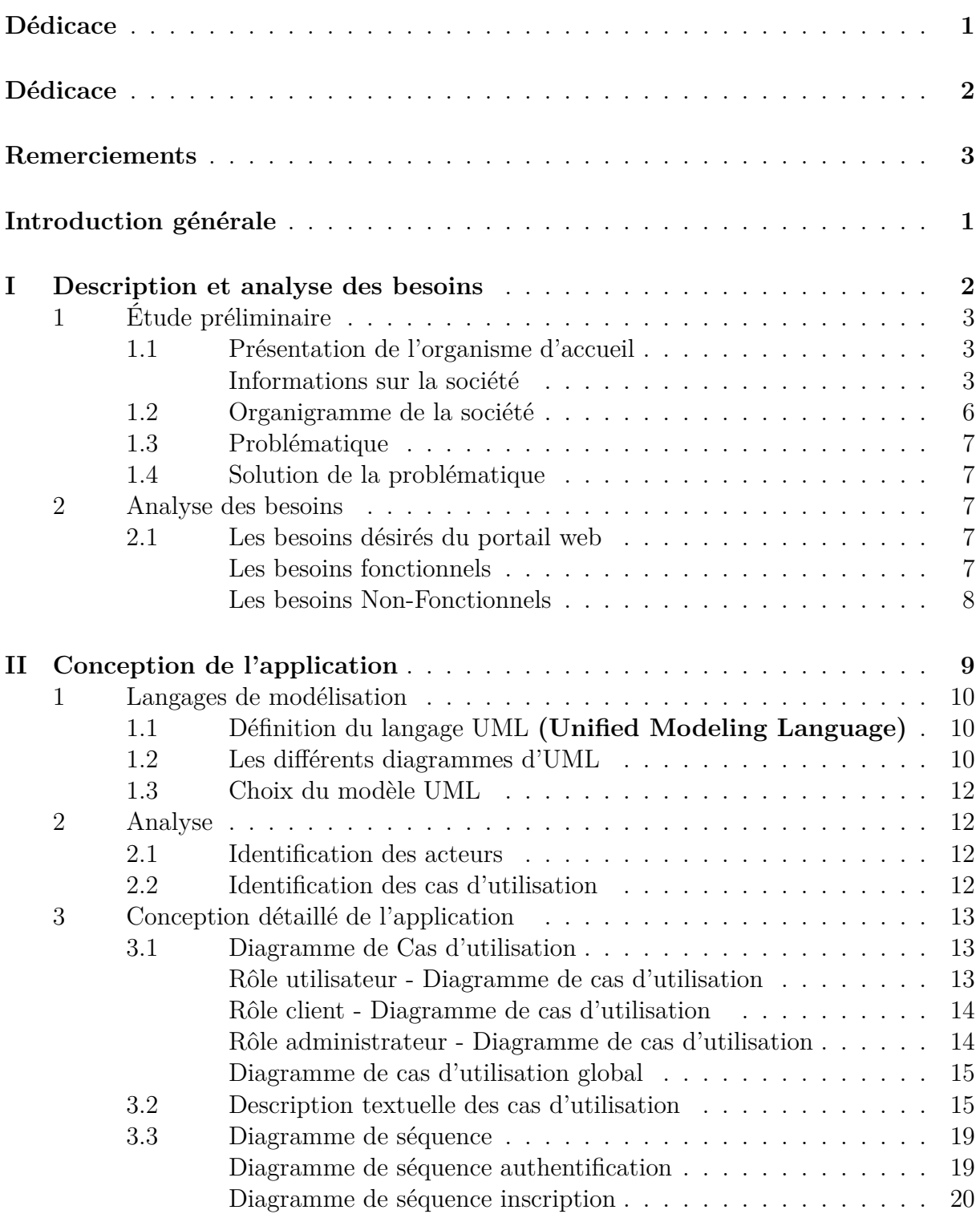

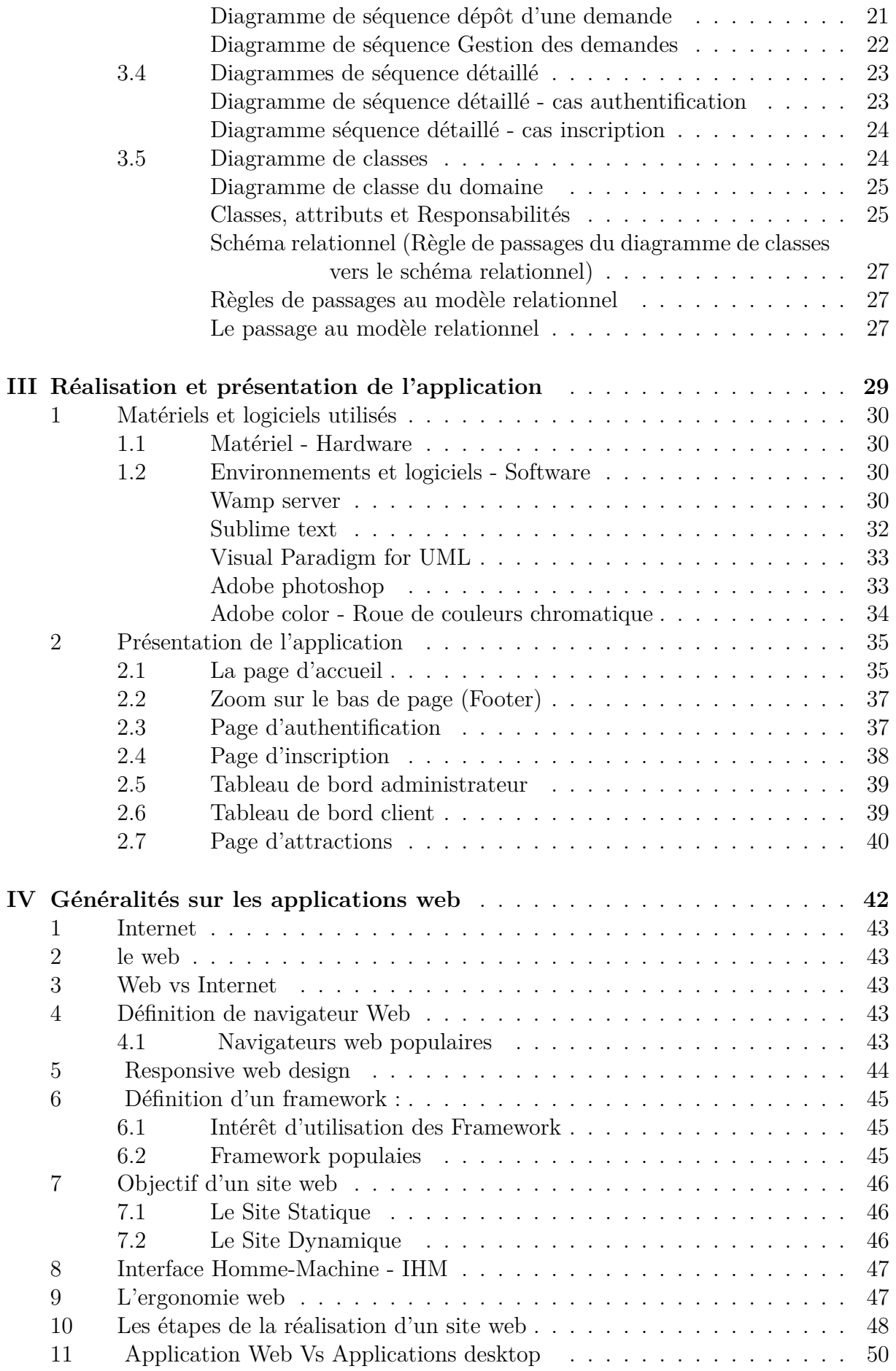

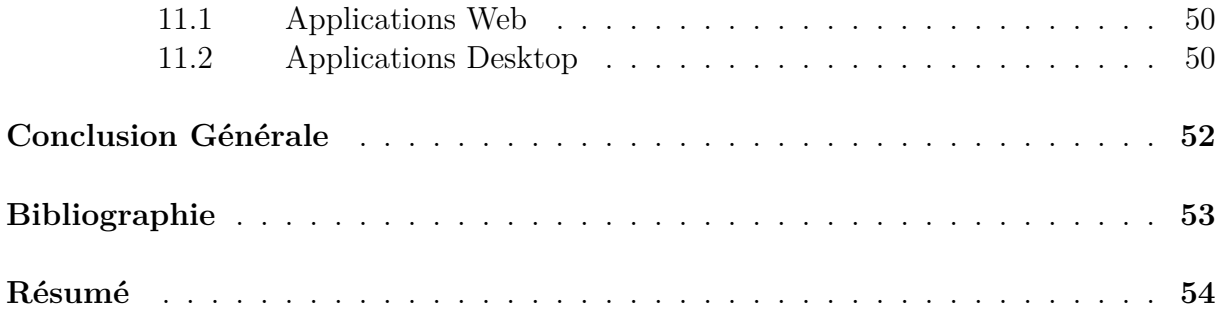

# **Table des figures**

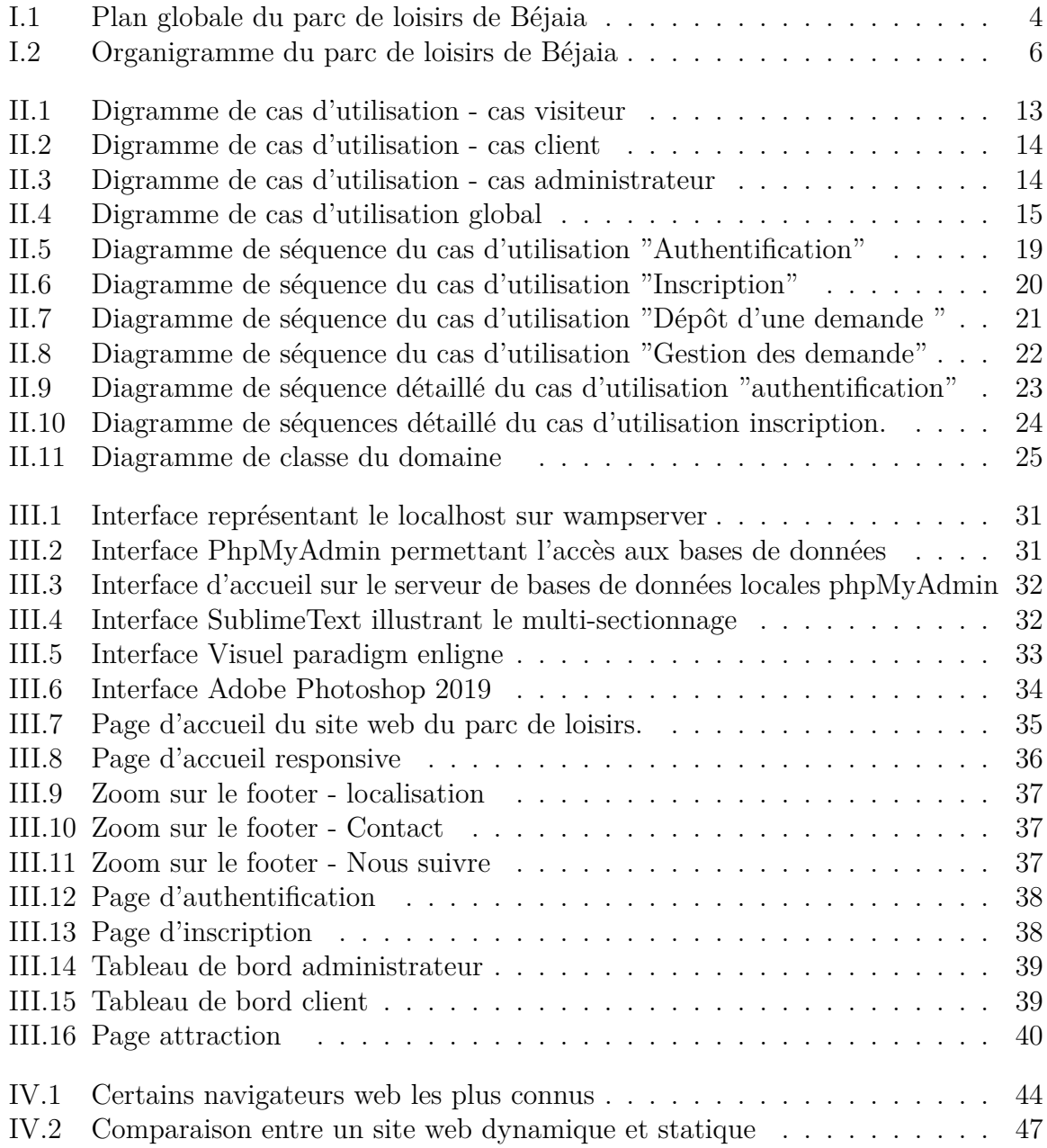

# **Liste des tableaux**

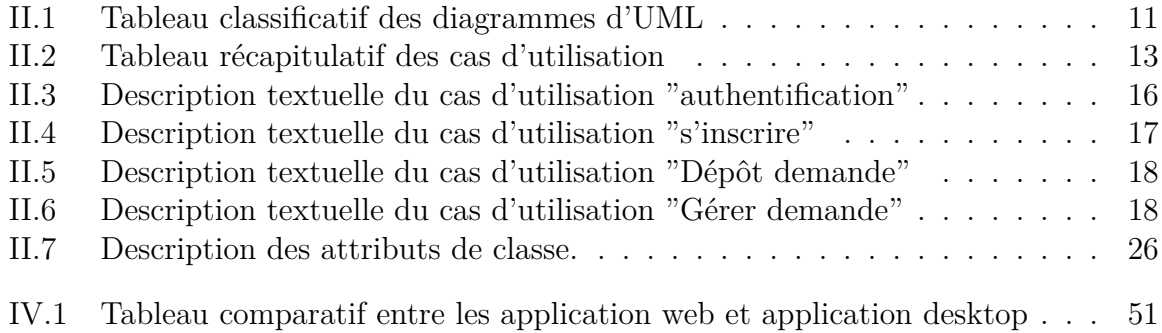

# **Liste des sigles et acronymes**

- **UML U**nified **M**odeling **L**anguage.
- **MOA M**aître d'**O**ouvr**A**ge.
- **MOE M**aître d'**OE**uvre .
- **CSS C**ascading **S**tyle **S**heet.
- **JS J**ava **S**cript.
- **HTML H**yper**T**ext **M**arkup**L**anguage.
- **IHM I**nterface **H**omme-**Machine**.
- **GUI G**raphic **U**ser **I**nterface **I**nterface **Utilisateur**.
- **PHP H**ypertext **P**re**P**rocessor .
- **PC P**ersonnal **C**omputer .
- **SE S**ystème d'**E**xploitation.
- **RAM R**andom **A**access **M**emory.
- **ROM R**ead **O**nly **M**emory.
- **BDD B**ase **D**e **D**onnée.

# <span id="page-10-0"></span>**Introduction générale**

**D**e nos jours, un des enjeux majeurs au sein des entreprises est d'exister sur internet, certaines passent par les réseaux sociaux comme instagram ; filiale du géant facebook, LinkedIn ou encore Twitter. Cependant, aucun ne remplace un site web professionnel, celui-ci permet la rencontre entre l'offre des entreprises sur le web et la demande des consommateurs internautes, c'est la raison pour laquelle les entreprises ; allant des *PME* au géants industriels prennent possession du web et s'y installent.

**C**ette proximité avec le client permet aux entreprises de gagner en visibilité, augmenter leurs ventes, faciliter la communication enligne et de se différencier de la concurrence. Plusieurs entreprises utilisent le web en général et les site/portail web en particulier dans la promotion de leurs produits/services auprès de leurs clientèles mais pas que, dans l'optique de facilité les échanges avec ces derniers, les sites proposent des espaces membre à leurs consommateur, des espaces où ils peuvent correspondre sans avoir à se déplacer.

Dans le cadre de notre projet de fin d'étude, nous allons réaliser un site/portail web pour le parc de loisirs de Béjaia - Alivava, sis au boulevard Krim Belkacem à Béjaia qui lui permettra de renforcer ses liens avec ses clients, faciliter les échanges avec ses collaborateurs et consommateurs et enfin d'améliorer la visibilité de l'entreprise sur le web.

**A**fin de mener à bien notre projet, nous avons réparti notre travail comme suit :

- **Chapitre 1** nommé Description et analyse des besoins, ce chapitre permet de découvrir notre organisme d'accueil ; le parc de loisirs de Béjaia et de relever le cahier des charges ; et ses attentes.
- **Chapitre 2** intitulé conception de l'application permettra de mieux comprendre les fonctionnalités de notre application via des diagrammes de des descriptions textuelles de cas d'utilisation.
- **Chapitre 3:** Concerne la réalisation de notre application, l'environnement de travail et une présentation de notre application.
- **Chapitre 4:** Enfin, dans ce chapitre nous donneront quelques généralitésd importante dans le cadre de notre travail.

# <span id="page-11-0"></span>**Chapitre I**

# **Description et analyse des besoins**

#### **Introduction**

Ce chapitre présentera le contexte, les attentes et les objectifs de notre projet. Dans un premier temps nous exposeront notre organisme d'accueil ; le parc de loisirs de Béjaia - Alivava ; avant d'aborder la problématique.

## <span id="page-12-0"></span>**1 Étude préliminaire**

#### <span id="page-12-1"></span>**1.1 Présentation de l'organisme d'accueil**

Le parc de loisirs de Béjaia, connu sous son nom de société parc de loisirs Alivava, est une entreprise de loisirs plein air à Béjaia, spécialisée dans les services d'attractions pour toutes les catégories d'age.

Le parc jouit d'un personnel qualifié dans le domaine du loisirs qui est sous la direction de M. AMRANE Bachir, connu pour son sérieux et son respect envers ses clients ainsi que son personnel qui sont très dynamiques et expérimentés dans la gestion de matériel et qui veillent sur la sécurité et le plaisir du client avant tout, en leurs offrant le meilleur service.

L'entreprise couvre une superficie de **.....** dont **........** sont occupé parc le lac de *ME-ZAIA*, le parc de loisirs héberge également un Théâtre romain dans sa partie nord qui accueil chaque année des évènement culturels et touristiques faisant de lui un destination privilégie par les visiteurs de la ville de Béjaia.

Il se situe au coeur de la ville, à l'adresse Boulevard Krim Belkacem.

#### <span id="page-12-2"></span>**Informations sur la société**

- **Raison sociale :** ADM ALIVAVA
- **Forme juridique :** EURL
- **Siège sociale :** Boulevard Krim Belkacem
- **Date de création :** Février 2016
- **Date de début d'activité :** Juin 2016
- **Concessionnaire, gérant et associé unique :** M. AMRANE Bachir

<span id="page-13-0"></span>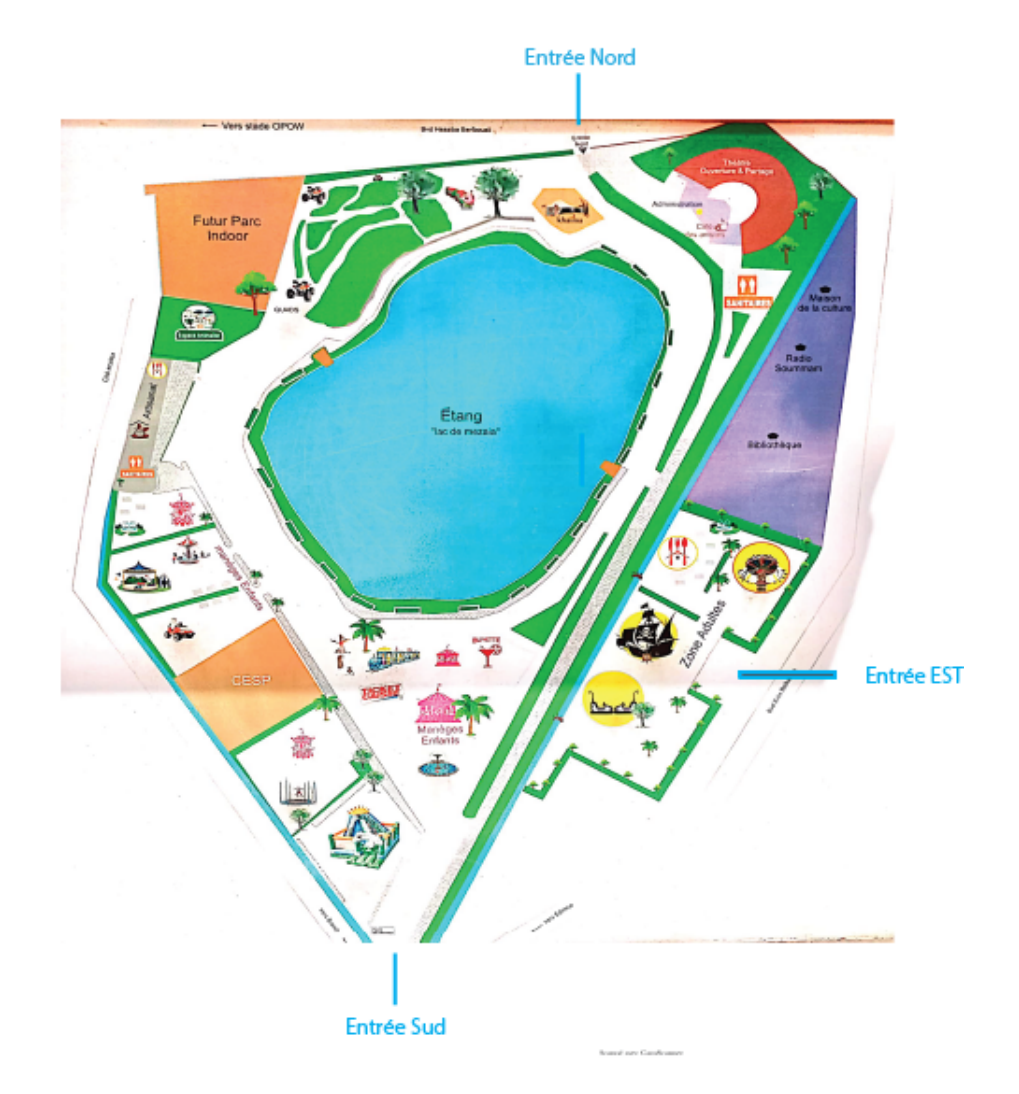

Fig. I.1 : Plan globale du parc de loisirs de Béjaia

Sur le plan du parc, on distingue trois (3) entrées,

- 1. *L'entrée NORD :* situé du coté du Centre Culturel Islamique de la ville de Béjaia sur la route menant au campus Targa Ouzemour de l'université Abderrahmane Mira.
- 2. *L'entrée EST :* situé sur la route principal du Boulevard Krim Belkacem, coté Radio Soummam.
- 3. *L'entrée SUD :* Portail principal du parc de loisirs de Béjaia, à coté de O'marché.

Nous pouvons également différencier cinq (5) zones/sites d'activité à l'intérieur du parc ; le site adultes, le site enfants, le lac Mezaia, le parc animalier et le Théâtre Ouverture et partage (TOP) ex theâtre de verdure.

- 1. *Site adulte :* Partie du parc contenant quatre jeux destinés au adolescent et adultes ;
	- **Le bateau pirate**
	- **Family swinger chair :**Balançoire volante.
	- **Bumber cars :** autotomponneuse adultes.
	- **Taureau mécanique**
- 2. *Site enfant :* Ce site destiné aux enfants héberge plus de onze (11) jeux :
	- **Balançoire volante**
	- **Auto-tamponneuse**
	- **Kart à pédale**
	- **Plateau**
	- **Tagada**
	- **Train**
	- **Trampoline**
	- **Terrain de football**
	- **Les gonflables**
	- **Chamboule Tout**
	- **Les fléchettes**
	- **La pêche aux canards**
	- **Lancée d'anneaux**
	- **La chenille**
	- **L'atelier dessin et bricolage**
	- **Bibliothèque du Lac**
- 3. *Site Centre Le lac Mézaia :* est situé à l'intérieur du Parc d'attraction, ce plan d'eau s'étend sur une superficie de 17 820 m2 et une profondeur allant de 0,5 à 18 m.

Cette zone humide joue un rôle important dans le maintien de la biodiversité et constitue un lieu propice pour la recherche scientifique, car sa richesse floristique et faunistique est loin d'être négligeable.

Le parc de loisirs accueille d'ailleurs chaque année des étudiants chercheurs et encourage les recherches et activités scientifiques concernant cette zone humide, et promouvoit même ces ressources auprès des enfants lors de sortie pédagogique comme c'est le cas le 02 février - Journée Mondiale de la Zone Humide via des activités pédagogique dans le lac.

4. *Parc animalier et circuit quad :* En plus des divers animaux sauvage existant dans le lac Mézaia et en comptant l'avifaune migratoire, le parc de loisirs à installer un parc animalier ou les enfants peuvent admirer, nourrir et même parfois brosser certain animaux domestique appartenant au parc tel que des pans, des cheveaux, des lapins, des chèvres, des tortues, des canards et autres, s'ajoutant à cela une petite serre qui servira dans le futur proche de ferme pédagogique pour les enfants.

Non loin de ce lieu nous trouvons un circuit dédié au amoureux des Quad et des sensation forte, un lieu où familles et amis aiment se réunir pour se détendre.

5. **Théâtre Ouverture et Partage / Café des artistes :** Le Théâtre Ouverture et Partage auparavant Théâtre de verdure de Béjaia est un théâtre romain pouvant accueillir jusqu'à deux milles (2 000) personnes, il est le lieu de festivités d'ampleur du parc et accueil plusieurs évènements annuellement.

Le café des artiste est un lieu de détente où se rencontrent des intellectes pour parler livres, musiciens et chanteurs pour partager une passion commune, des comédiens ou encore des danseurs. Le tout face à une terrace projettant sur le lac Mézaia.

#### <span id="page-15-0"></span>**1.2 Organigramme de la société**

<span id="page-15-1"></span>Le parc de loisirs de Béjaia est une société de loisirs qui propose divers activités à ses clients des plus jeunes aux plus âgés.

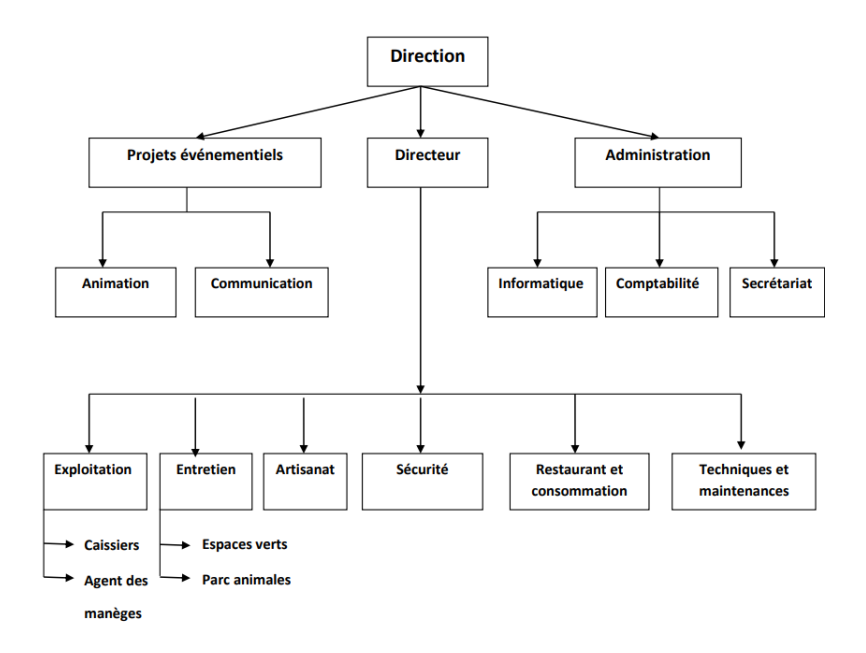

Fig. I.2 : Organigramme du parc de loisirs de Béjaia

#### <span id="page-16-0"></span>**1.3 Problématique**

La societé Alivava, souhaite aujourd'hui se mettre au 2.0, en effet, notre organisme d'accueil nous a fait part de ses attente et souhaite être au plus près de ses clients ; sur leurs smartphone, leurs tablettes et même sur leurs ordinateurs à n'importe quel moment et à n'importe quel endroit.

À l'heure actuelle, les clients du parc de loisirs de Béjaia devaient se déplacer au niveau de l'administration pour y déposer des demandes d'autorisations divers (location, autorisation de fêter des anniversaires...), ou bien effectuer des appels afin de connaître les horaires d'ouverture et fermeture variables *étant le parc un espace ouvert ajoutant à cela les multiple tâche que doivent assurer les agents d'administration.*

#### <span id="page-16-1"></span>**1.4 Solution de la problématique**

Pour remédier à la problématique exposé ci-haut, nous souhaitons réaliser pour le parc un portail web lui permettant de réduire la charge de travail à la quelle fait face son administration en remédiant aux soucis exposé ci-haut. Le portal web permettra de :

- Réaliser la proximiter avec ses client via un portail web répondant aux exigences du responsive design ;
- Réceptionner et répondre aux demandes d'autorisations via cette plateforme, évitant les déplacements sur les lieux ;
- Créer une vitrine publicitaire pour le parc où la société pourra afficher ses attractions, promotions, et évènements ;
- Recenser et créer une base de données client
- Afficher ses tarifications

#### <span id="page-16-2"></span>**2 Analyse des besoins**

#### <span id="page-16-3"></span>**2.1 Les besoins désirés du portail web**

Le portail ou site web attendu par le parc de losiirs Alivava doit répondre à des attentes et des besoins qui devront satisfaire le client qui sont définis par l'entreprise et intitulés **besoins fonctionnels**, quant aux **besoins non-fonctionnels** , ce sont les besoins qui mènent au perfectionnement du système.

#### <span id="page-16-4"></span>**Les besoins fonctionnels**

Les besoins fonctionnels ont pour but d'accomplir des traitement système nécessaire pour une meilleure gestion**[1]**, nous avons pu, recenser les besoins suivants :

- Permettre la consultation des jeux, aires de repos, parc animalier, restaurant/fastood  $(menus) \dots;$
- Dépot et récéption des demandes de réservation divers;
- Dépot de demande d'accès groupés (associations, écoles...) ;
- Confection d'une base de données client ;
- Consultation des menus restaurant et fast food.

#### <span id="page-17-0"></span>**Les besoins Non-Fonctionnels**

Les besoins non-fonctionnels, sont des besoins que les développeurs doivent systématiquement prendre en charge tout le long du processus de développement**[1]**.

- **Ergonomie :** Permettre aux utilisateur une meilleure prise en main ;
- **Cohérence et clarté du code :** Une bonne indentation du code qui est commenté, permettant la compréhension du code et sa facilité d'amélioration dans le futur ;
- **La disponibilité :** Le site doit être consultable par les utilisateurs à tout moment ;
- **Le temps de réponse :** Le développeur à aussi comme mission lors de la programmation de faire en sorte que le temps de réponse soit le plus court possible.

#### **Conclusion**

Ce chapitre a servi d'exposition du cadre de notre projet. Allant de la présentation de l'organisme d'accueil aux attentes du Maîtrise d'Ouvrage (MOA) à travers la détermination des besoins fonctionnels et non-fonctionnels ce qui permet de fixer dans le deuxième chapitre les acteurs interagissant avec notre système ainsi que les limites de ce dernier.

# <span id="page-18-0"></span>**Chapitre II**

# **Conception de l'application**

#### **Introduction**

Après avoir déterminé nos besoins fonctionnels et non-fonctionnels dans le chapitre pécédent, nous allons voir dans ce chapitre comment intérragit notre portail web avec les acteurs de notre système, le tout à travers des diagrammes divers basé sur le Langage de Modélisation Unifié (UML).

#### <span id="page-19-0"></span>**1 Langages de modélisation**

#### <span id="page-19-1"></span>**1.1 Définition du langage UML (Unified Modeling Language)**

Le Langage de Modélisation Unifié, de l'anglais Unified Modeling Language (UML), est un langage de modélisation graphique à base de pictogrammes conçu comme une méthode normalisée de visualisation dans le domaine du développement logiciel et en conception orientée objet.

Il véhicule en particulier les concepts des approches par objets ( classe ,instance ,classification … ) en y intégrant d'autres aspects tel que les associations, fonctionnalités, événements, états et séquences etc**[2]**

#### <span id="page-19-2"></span>**1.2 Les différents diagrammes d'UML**

L'UML offre beaucoup de diagrammes qui servent a la modélisation des systèmes, nous allons présenter la définition de quelques diagrammes **[1]** :

- 1. **Diagramme de cas d'utilisation :** introduit les interactions entre le système et les utilisateurs (et autres systèmes externes). Il aide dans la visualisation des exigences / besoins ;
- 2. **Diagramme d'activité :** concerne les séquences et parallélismes dans les activités du système ; autrement dit, modélisation des processus métier avec les échanges de données ;
- 3. **Diagramme de classe :** rassemble les classes, types, interfaces et relations entre eux ;
- 4. **Objets :** C'est instances de classes définissant une configuration importante du système ;
- 5. **Digramme de l'état :** Représente les états des classes à travers leur cycle de vie (de la création / instanciation des objets à leur destruction) et les événements qui provoquent les transitions / changements d'états ;
- 6. **Diagramme d'interactions,** qui se décline en deux types de diagrammes :
	- (1) **Séquence :** C'est les intéractions entre des objets pour lesquelles l'ordre des interactions est important ;
	- (2) **Communications :** C'est les interactions entre objets pour lesquels les connexions entre objets sont importantes ;
- 7. **Diagramme des composants :** rassemblements de classes ou de composants tels que vus par l'équipe de développement pour décomposer le système en parties de logiciel gérables (du point de vue développement en gestion de projet) ;
- 8. **Paquetages :** Rassemblement d'éléments de modélisation par exemple pour les distribuer entre membres de l'équipe de développement ;
- 9. **Diagramme de déploiement :** C'est les unités d'installation, de configuration et de déploiement du produit fini sur un parc de machines.

Ces diagrammes sont classifiés en deux classe distincte, la première classification regroupe les diagramme **de classe, de composants, de déploiement et de package** sous le nom de *Diagramme de Structure* et dans l'autre classification nous retrouvons les *Diagrammes de Comportement* que le tableau suivant récapitule.

<span id="page-20-0"></span>

| Classification              | <b>Types</b>              | Caractéristiques                              |
|-----------------------------|---------------------------|-----------------------------------------------|
|                             | Diagramme de classe       | Structure<br>$\mathrm{d}\mathrm{e}$<br>chaque |
| Diagrammes de structure     |                           | classe; relations entre les                   |
|                             |                           | classes.                                      |
|                             | Diagramme<br>des compo-   | Composants qui<br>$com-$                      |
|                             | sants                     | posent le logiciel et les                     |
|                             |                           | dépendances entre eux.                        |
|                             | de déploie-<br>Diagramme  | disposition physique du                       |
|                             | ment                      | système                                       |
|                             | Diagramme de paquetage    | regroupement d'éléments                       |
|                             |                           | de modèle tels que les                        |
|                             |                           | classes et les relations                      |
|                             |                           | entre les packages.                           |
|                             | Diagramme de cas d'utili- | Fonctions fournies par le                     |
|                             | sation                    | système et relations avec                     |
| Diagrammes de comportements |                           | les utilisateurs externes et                  |
|                             |                           | d'autres systèmes.                            |
|                             | Diagramme de séquences    | Interaction des objets sur                    |
|                             |                           | l'axe du temps                                |
|                             | Diagramme de collabora-   | Objets interagissant pour                     |
|                             | tion                      | implémenter un compor-                        |
|                             |                           | tement dans un contexte.                      |
|                             | Diagramme d'état          | Durée de vie du modèle                        |
|                             |                           | d'un objet de la création                     |
|                             |                           | à la résiliation.                             |
|                             | Diagramme d'activité      | Flux de fonctionnement                        |
|                             |                           | du système.                                   |

Tab. II.1 : Tableau classificatif des diagrammes d'UML

#### <span id="page-21-0"></span>**1.3 Choix du modèle UML**

L'UML est un langage de modélisation normalisé qui permet durant la phase de conception les points suivants :

- 1. Gain de précision ;
- 2. Gage de stabilité ;
- 3. Encourager l'utilisation d'outils ;
- 4. Support de communication performant ;
- 5. Encadre l'analyse ;
- 6. Facilite la compréhension de représentation abstraite complexe ;
- 7. Caractère polyvalent et sa souplesse en font un langage universel.

#### <span id="page-21-1"></span>**2 Analyse**

La phase d'analyse a pour but de déterminer les acteurs interagissant avec notre site web, les cas d'utilisation et la description de chaque cas d'utilisation.

#### <span id="page-21-2"></span>**2.1 Identification des acteurs**

**Un acteur** est une entité externe représentant un rôle qui interagit directement avec le système étudié.

Nous avons pu distinguer trois acteurs principaux :

- *Visiteur :* Consiste en toute personne effectuant une visite sur les page publique de notre site web, autrement dit tout utilisateur non-enregistré dans la base de donnée.
- *Client* : Désigne tout utilisateur ayant un compte sur la plateforme et existant dans la base de donnée client souhaité par le MOA,
- *Administrateur :* Employé responsable des différentes mises à jours du site.

#### <span id="page-21-3"></span>**2.2 Identification des cas d'utilisation**

**Un cas d'utilisation** décrit une fonction qu'un système exécute pour atteindre l'objectif de l'utilisateur/acteur. Un cas d'utilisation doit renvoyer un résultat observable qui est utile pour l'utilisateur du système**[1]**.

Il exprime les interactions acteurs/système et apporte une valeur ajoutée « notable » à l'acteur concerné. L'objectif principal est que l'ensemble des cas d'utilisation doit décrire exhaustivement les exigences fonctionnelles du système.

<span id="page-22-4"></span>

|                     | Cas d'utilisation      |  |  |  |
|---------------------|------------------------|--|--|--|
| Coté utilisateur    | Consultation           |  |  |  |
|                     | Inscription            |  |  |  |
| Coté client         | Dépôt de demandes.     |  |  |  |
| Coté administrateur | Gestion des demandes   |  |  |  |
|                     | Gestion des<br>comptes |  |  |  |
|                     | client.                |  |  |  |

Tab. II.2 : Tableau récapitulatif des cas d'utilisation

#### <span id="page-22-0"></span>**3 Conception détaillé de l'application**

Après avoir établi les cas d'utilisations de notre système, nous passons à la réalisation de nos diagrammes afin de détailler notre conception.

#### <span id="page-22-1"></span>**3.1 Diagramme de Cas d'utilisation**

Ce diagramme sert à déterminer à quoi va servir notre application, par la description de l'interaction entre l'acteur et le système, qui vont permettre d'atteindre un certain objectif.

Notre système englobe trois (3) rôles et cinq (5) cas d'utilisations. Les diagramme suivants illustrent chacun d'entre eux :

#### <span id="page-22-2"></span>**Rôle utilisateur - Diagramme de cas d'utilisation**

<span id="page-22-3"></span>La figure suivante représente les cas d'utilisations de l'acteur visiteur ; personne quelconque visitant le site du parc de loisirs.

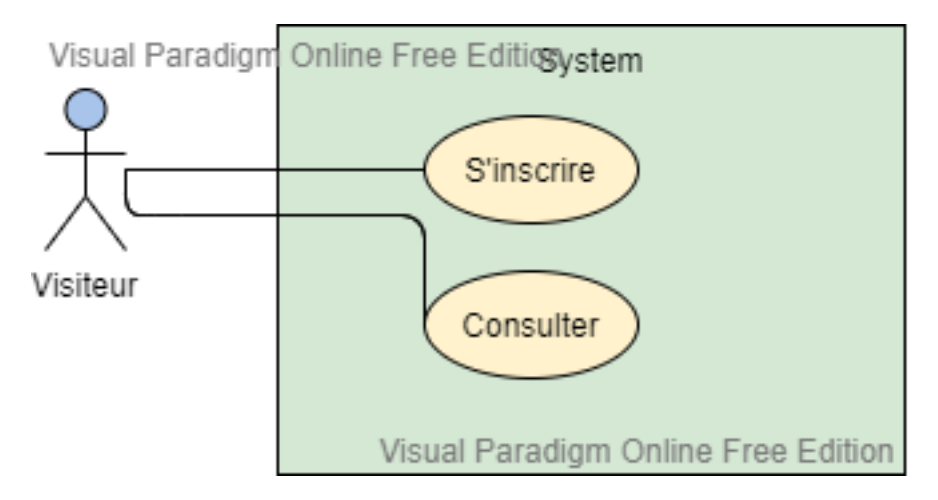

Fig. II.1 : Digramme de cas d'utilisation - cas visiteur

#### <span id="page-23-0"></span>**Rôle client - Diagramme de cas d'utilisation**

La figure II.2 représente les cas d'utilisation d'un client sur le site du parc, il peut soit déposer des demandes divers, soit consulter les pages web dites publiques du parc de loisirs. Le dépôt de demande inclut une authentification, c'est à dire que l'authentification est nécessaire pour un dépôt de demande.

<span id="page-23-2"></span>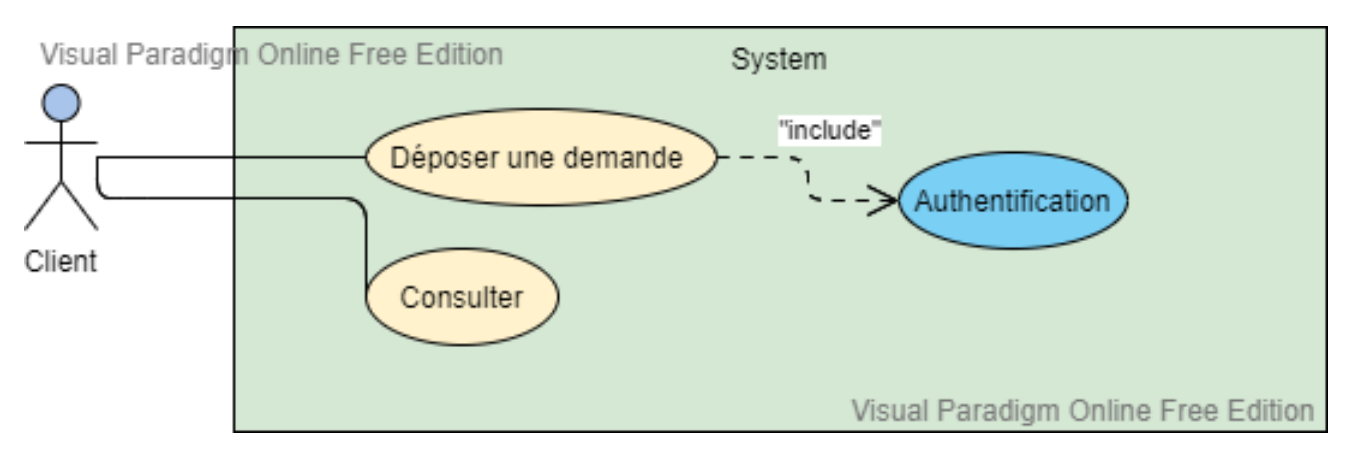

Fig. II.2 : Digramme de cas d'utilisation - cas client

#### <span id="page-23-1"></span>**Rôle administrateur - Diagramme de cas d'utilisation**

La figure suivante illustre les deux (2) derniers cas d'utilisation de notre digrammes de cas d'utilisation globale, et qui nécessitent une authentification.

<span id="page-23-3"></span>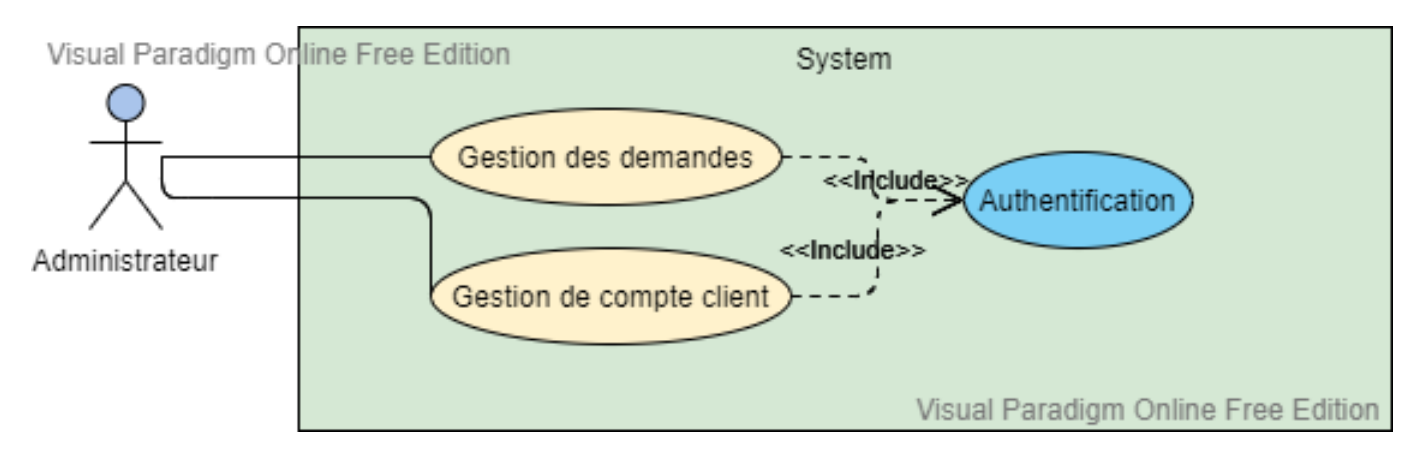

Fig. II.3 : Digramme de cas d'utilisation - cas administrateur

## <span id="page-24-0"></span>**Diagramme de cas d'utilisation global**

<span id="page-24-2"></span>La figure suivante est une figure assemblant les précédent sous diagrammes pour former le diagramme de cas d'utilisation globale ci-dessous.

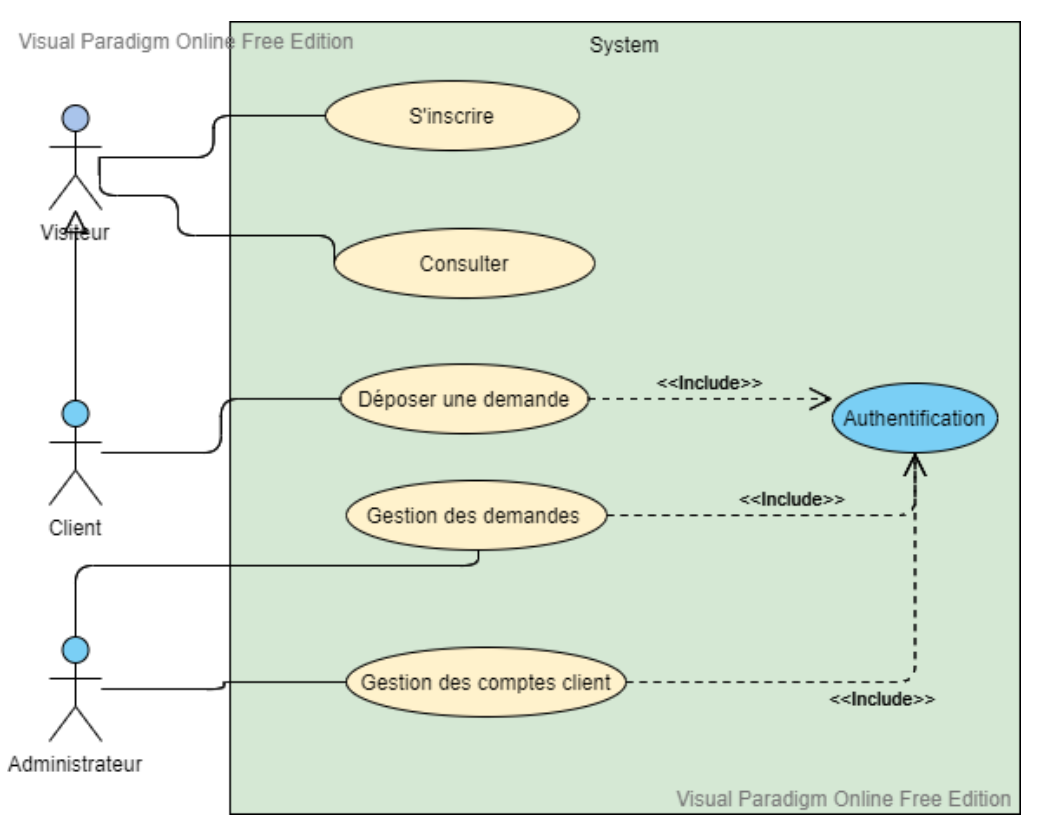

Fig. II.4 : Digramme de cas d'utilisation global

# <span id="page-24-1"></span>**3.2 Description textuelle des cas d'utilisation**

La description textuel d'un cas d'utilisation permet de :

- Clarifier le déroulement de la fonctionnalité ;
- Décrire la chronologie des actions qui devront être réalisées ;
- D'identifier les parties redondantes pour en déduire de cas d'utilisations plus précises qui seront utilisées par inclusion, extension ou généralisation ;
- D'indiquer d'éventuelles contraintes déjà connues et dont les développeurs vont devoir tenir compte lors de la réalisation du l'application ; aussi les descriptions peuvent aider à découvrir d'autres cas d'utilisations que l'on pourrait ajouter

<span id="page-25-0"></span>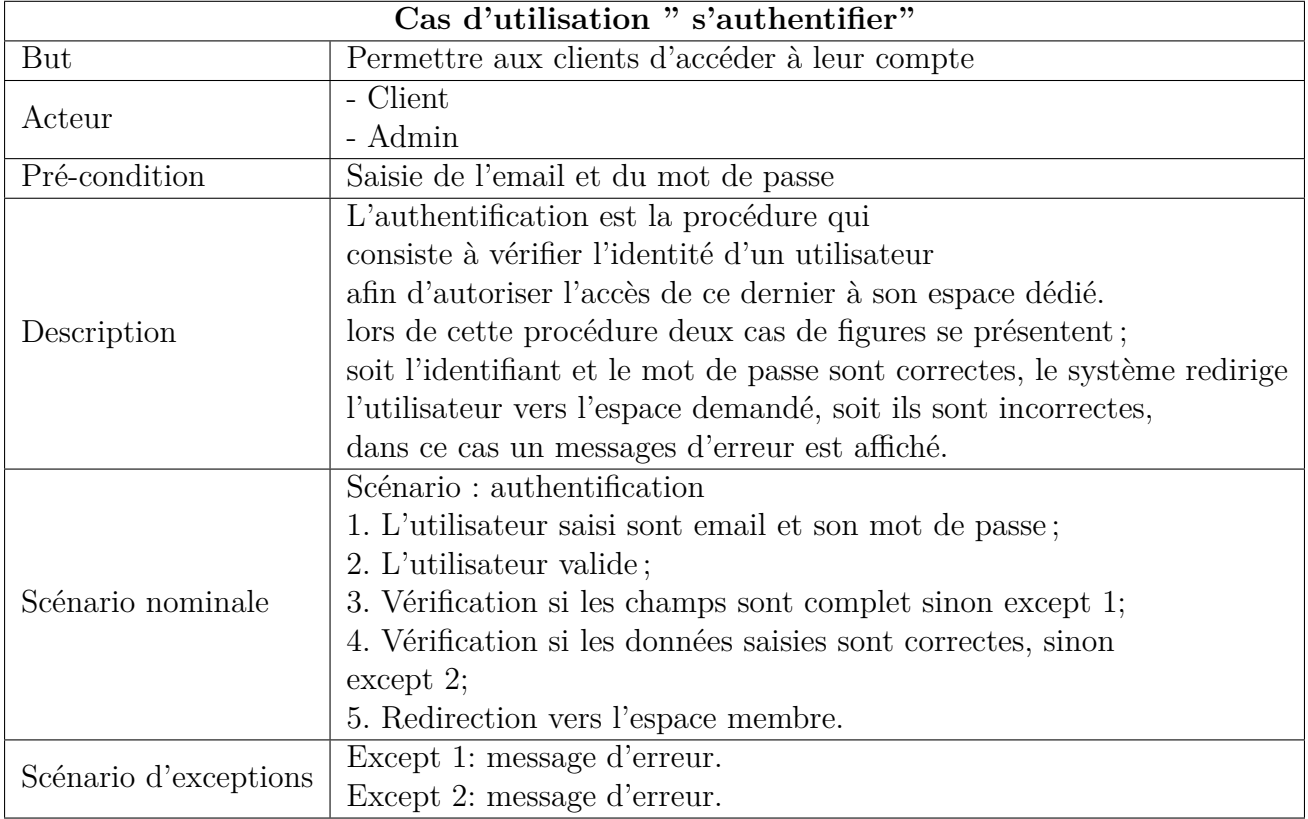

Soient les tableaux suivants, représentant les descriptions textuelles des cas d'utilisation ; authentification, inscription, dépôt de demande et gérer demande.

Tab. II.3 : Description textuelle du cas d'utilisation "authentification"

<span id="page-26-0"></span>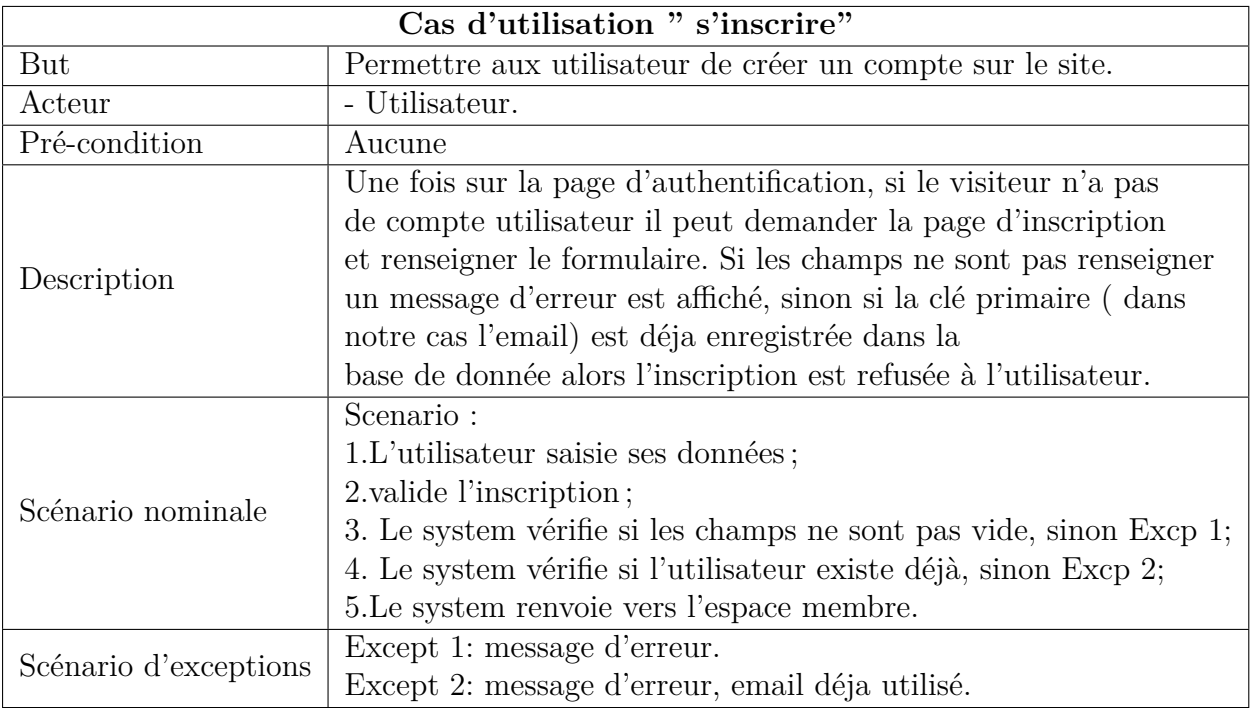

Le tableau suivant est le tableau descriptif du cas d'utilisation "S'inscrire"

Tab. II.4 : Description textuelle du cas d'utilisation "s'inscrire"

<span id="page-27-0"></span>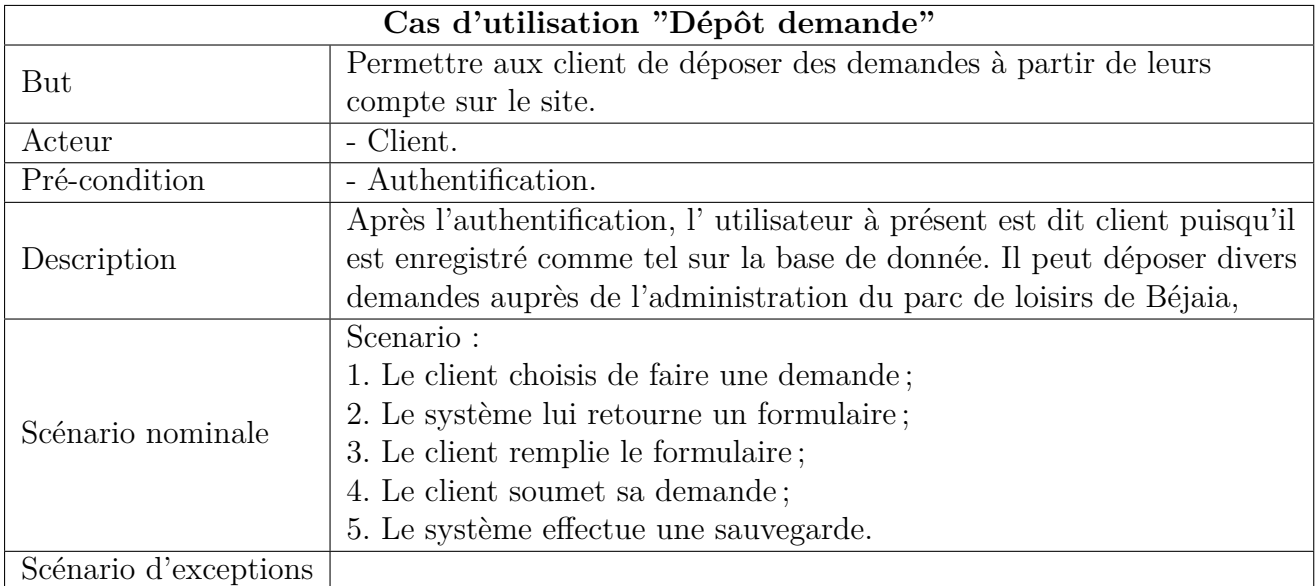

Ci-bas, le tableau descriptif du cas d'utilisation "Dépot de demande"

Tab. II.5 : Description textuelle du cas d'utilisation "Dépôt demande"

Enfin, le tableau ci-dessous est la description textuelle du cas d'utilisation "Gérer demande"

<span id="page-27-1"></span>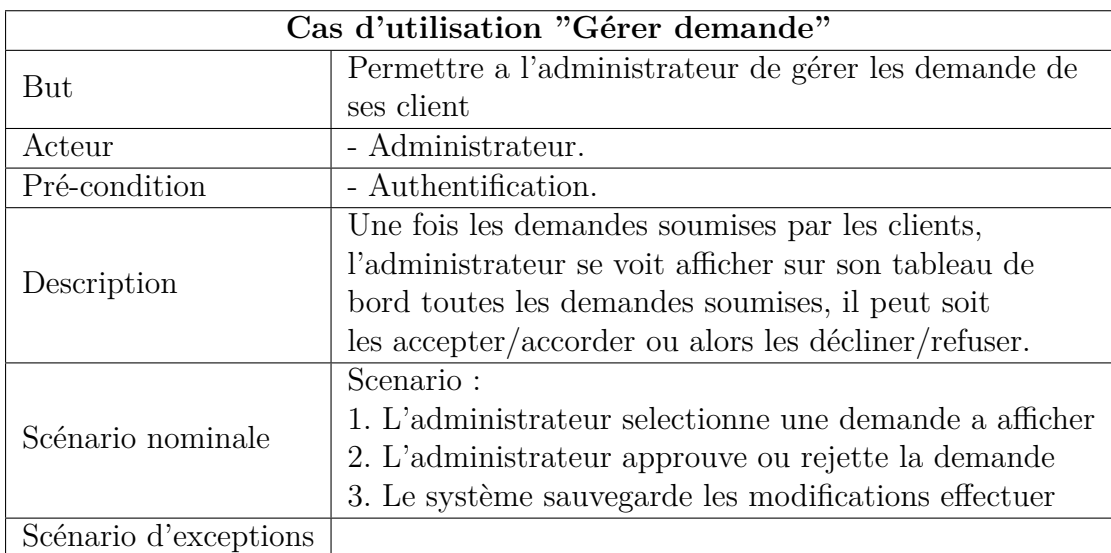

Tab. II.6 : Description textuelle du cas d'utilisation "Gérer demande"

#### <span id="page-28-0"></span>**3.3 Diagramme de séquence**

Les diagrammes de séquences permettent de décrire **COMMENT** les éléments du système interagissent entre eux et avec les acteurs. Les objets au coeur d'un système interagissent en s'échangeant des messages et les acteurs interagissent avec le système par le biais de l'IHM.

Le diagramme de séquence permet de montrer les interactions d'objets dans le cadre d'un scénario d'un diagramme des cas d'utilisation. L'acteur principal est représenté à gauche du diagramme, et les acteurs secondaires éventuels à droite du système.

#### <span id="page-28-1"></span>**Diagramme de séquence authentification**

L'authentification est la procédure qui consiste à vérifier l'identité d'un utilisateur afin d'autoriser l'accès de ce dernier à son espace dédié. lors de cette procédure deux cas de figure se présentent ; soit l'identifiant et le mot de passe sont correctes, le système redirige l'utilisateur vers l'espace demandé, soit ils sont incorrectes, dans ce cas un message d'erreur est affiché.

La figure suivante illustre le diagramme de séquence de ce cas d'utilisation.

<span id="page-28-2"></span>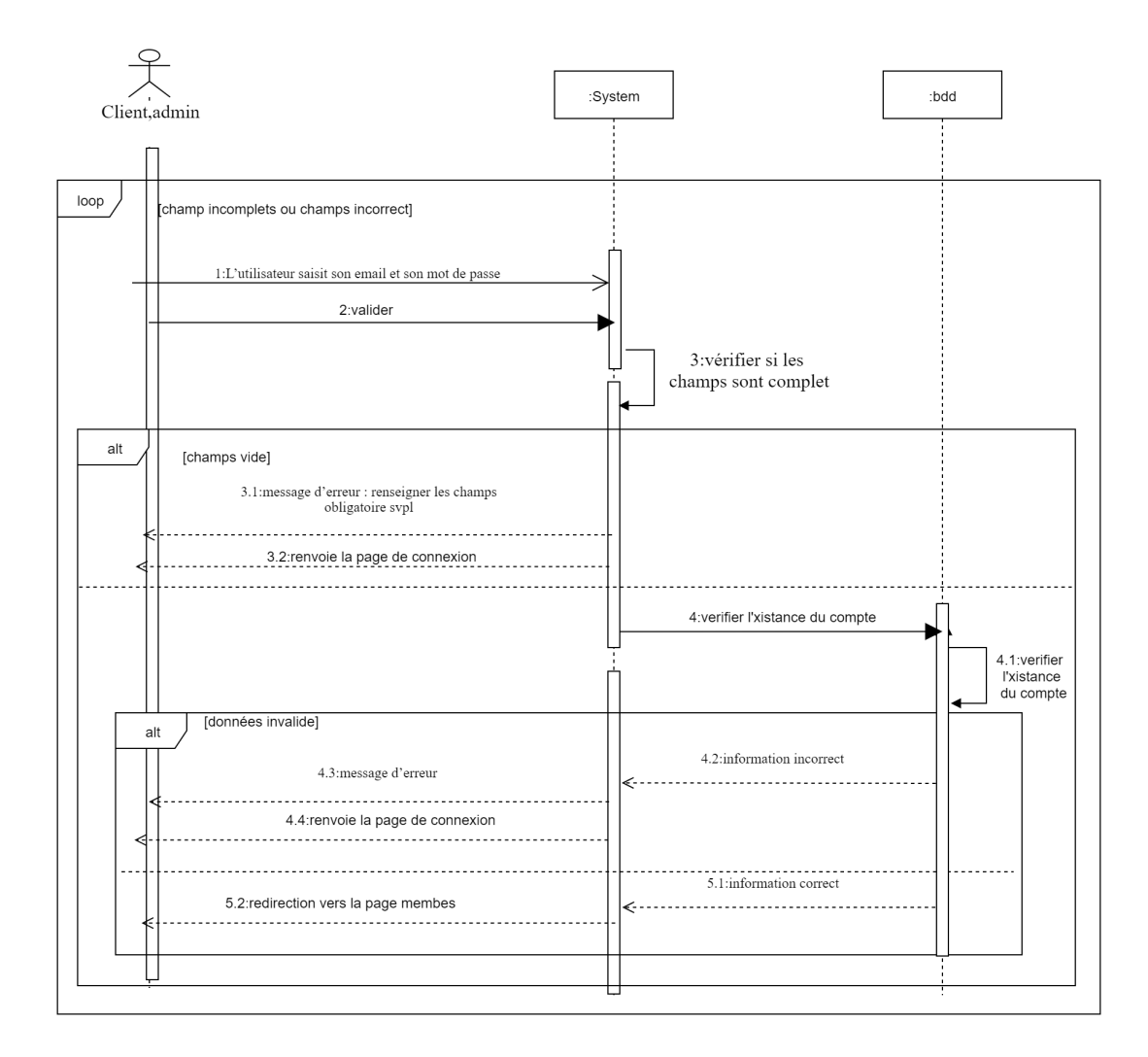

Fig. II.5 : Diagramme de séquence du cas d'utilisation "Authentification"

#### <span id="page-29-0"></span>**Diagramme de séquence inscription**

Une fois sur la page d'authentification, si le visiteur n'a pas de compte utilisateur il peut demander la page d'inscription et renseigner le formulaire.

Si les champs ne sont pas renseigner un message d'erreur est affiché, sinon si la clé primaire ( dans notre cas l'email) est déja enregistrée dans la base de donnée alors l'inscription est refusée à l'utilisateur..

La figure suivante donne illustre le diagramme de séquence de ce cas d'utilisation.

<span id="page-29-1"></span>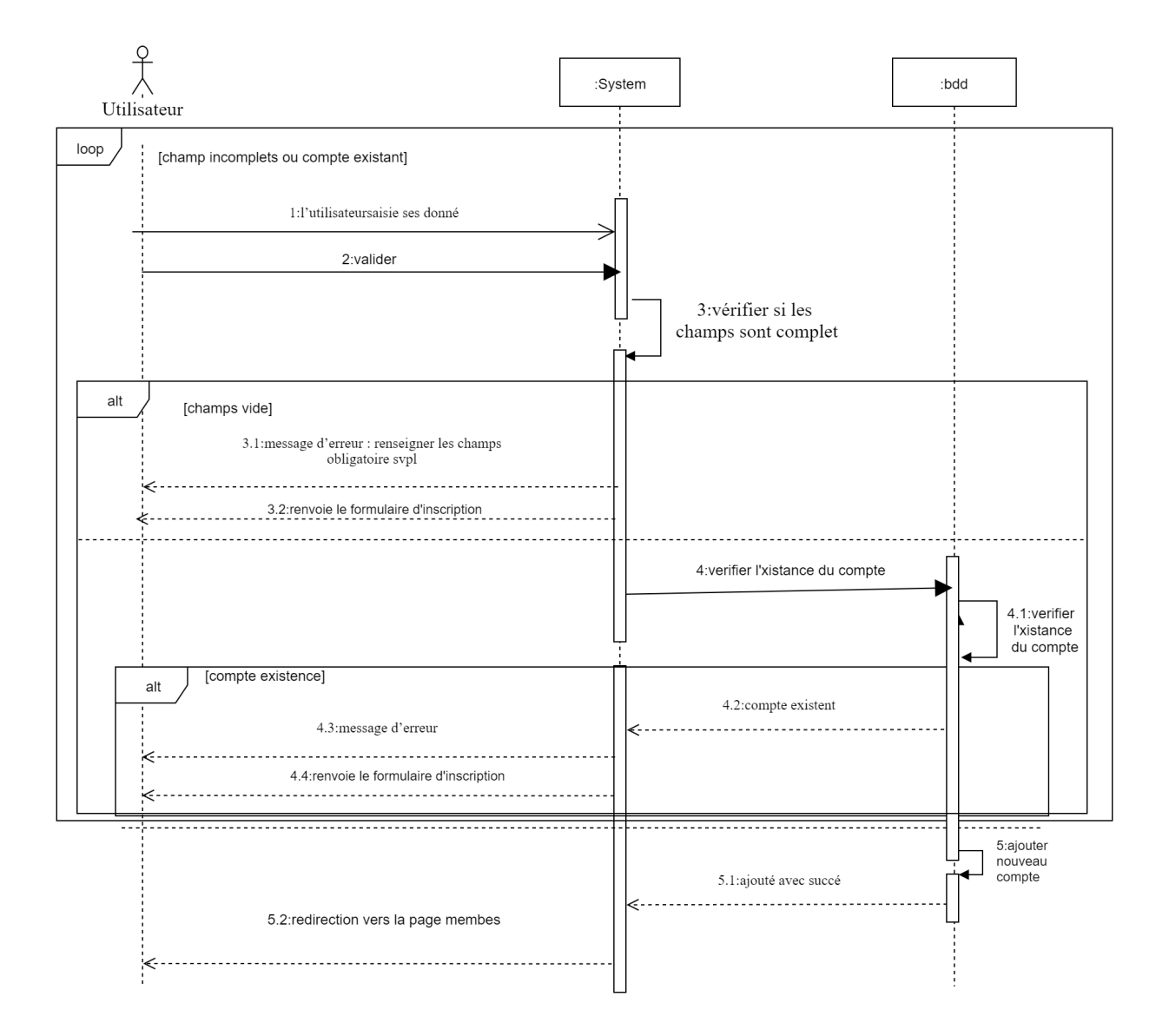

Fig. II.6 : Diagramme de séquence du cas d'utilisation "Inscription"

#### <span id="page-30-0"></span>**Diagramme de séquence dépôt d'une demande**

Après l'authentification, un utilisateur à présent dit client puisqu'il est enregistré comme tel sur la base de donnée peut déposer divers demandes auprès de l'administration du parc de loisirs de Béjaia, pour cela il demande l'interface d'ajout d'une demande, renseigne le formulaire puis valide le formulaire.

<span id="page-30-1"></span>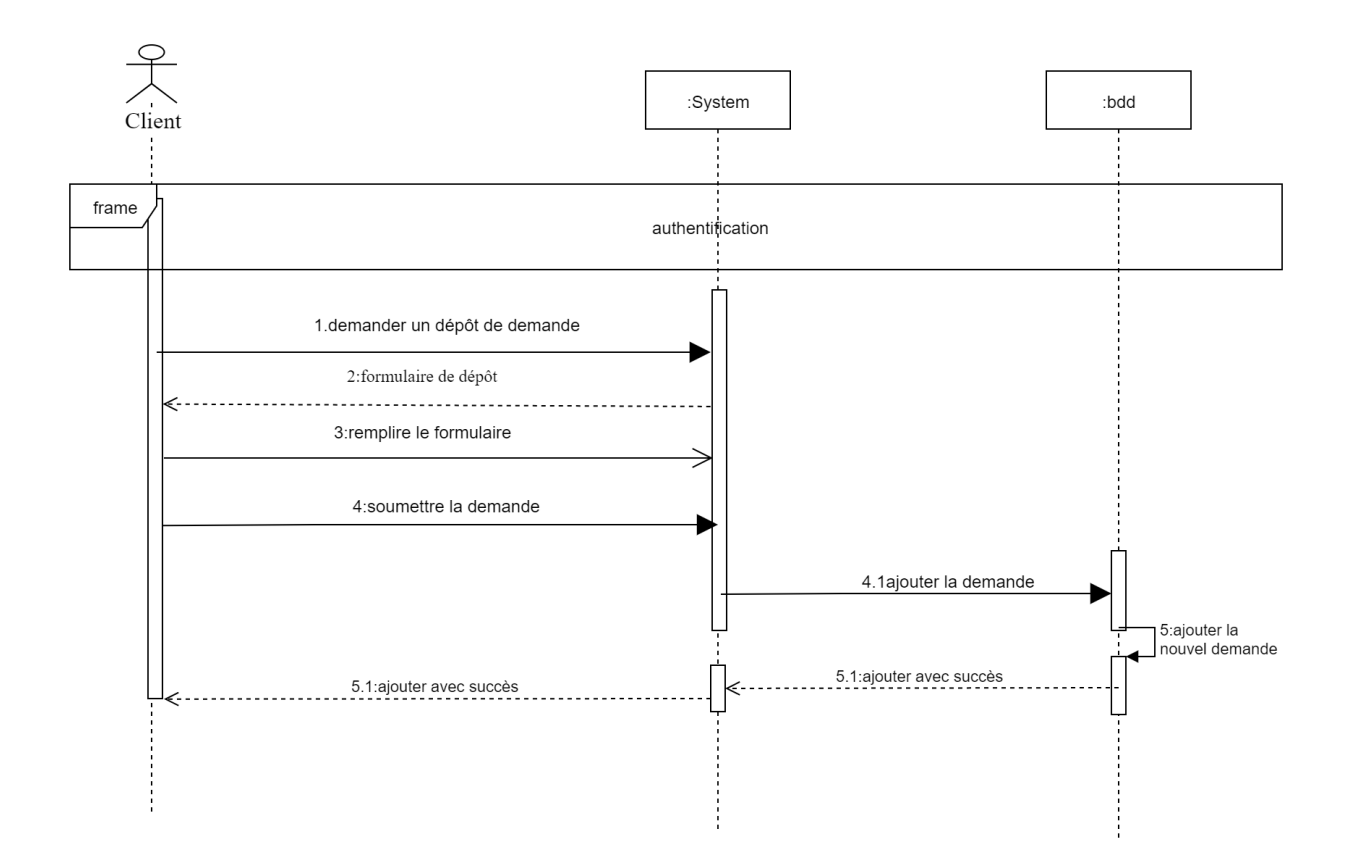

Fig. II.7 : Diagramme de séquence du cas d'utilisation "Dépôt d'une demande "

#### <span id="page-31-0"></span>**Diagramme de séquence Gestion des demandes**

Une fois les demandes soumises par les clients, l'administrateur se voit afficher sur son tableau de bord toutes les demandes soumises, il peut soit les accepter/accorder ou alors les décliner/refuser.

<span id="page-31-1"></span>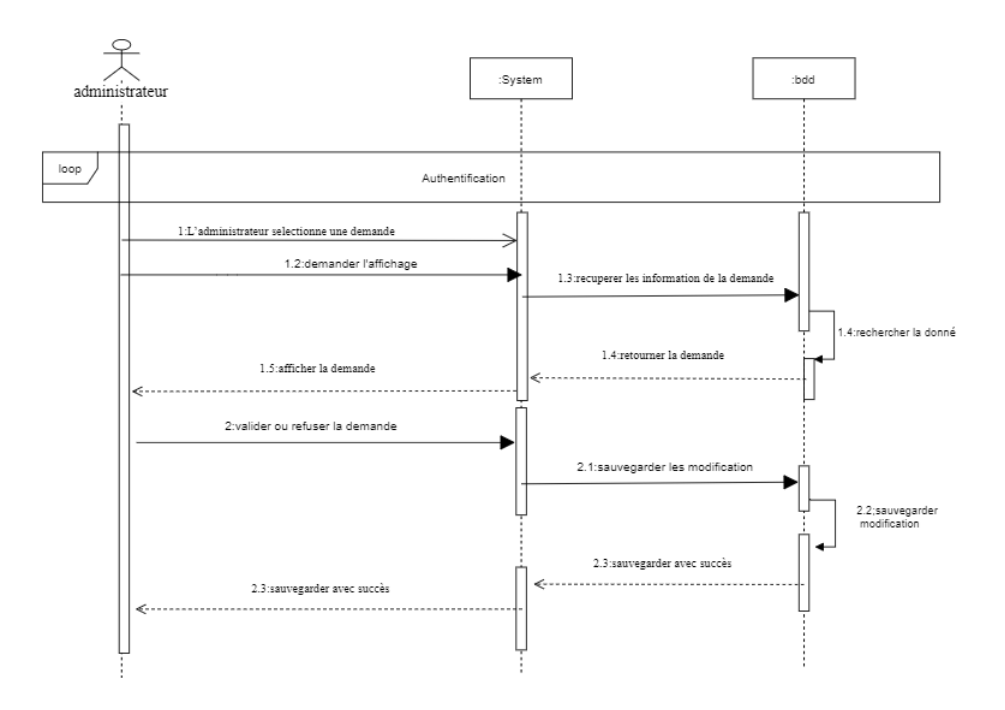

Fig. II.8 : Diagramme de séquence du cas d'utilisation "Gestion des demande"

#### <span id="page-32-0"></span>**3.4 Diagrammes de séquence détaillé**

Les diagrammes de séquences sont la représentation graphique des interactions entre les acteurs et le système selon un ordre chronologique dans la formulation UML.

#### <span id="page-32-1"></span>**Diagramme de séquence détaillé - cas authentification**

Le diagramme suivant est le diagramme de séquence détaillé du cas d'utilisation "authentification".

<span id="page-32-2"></span>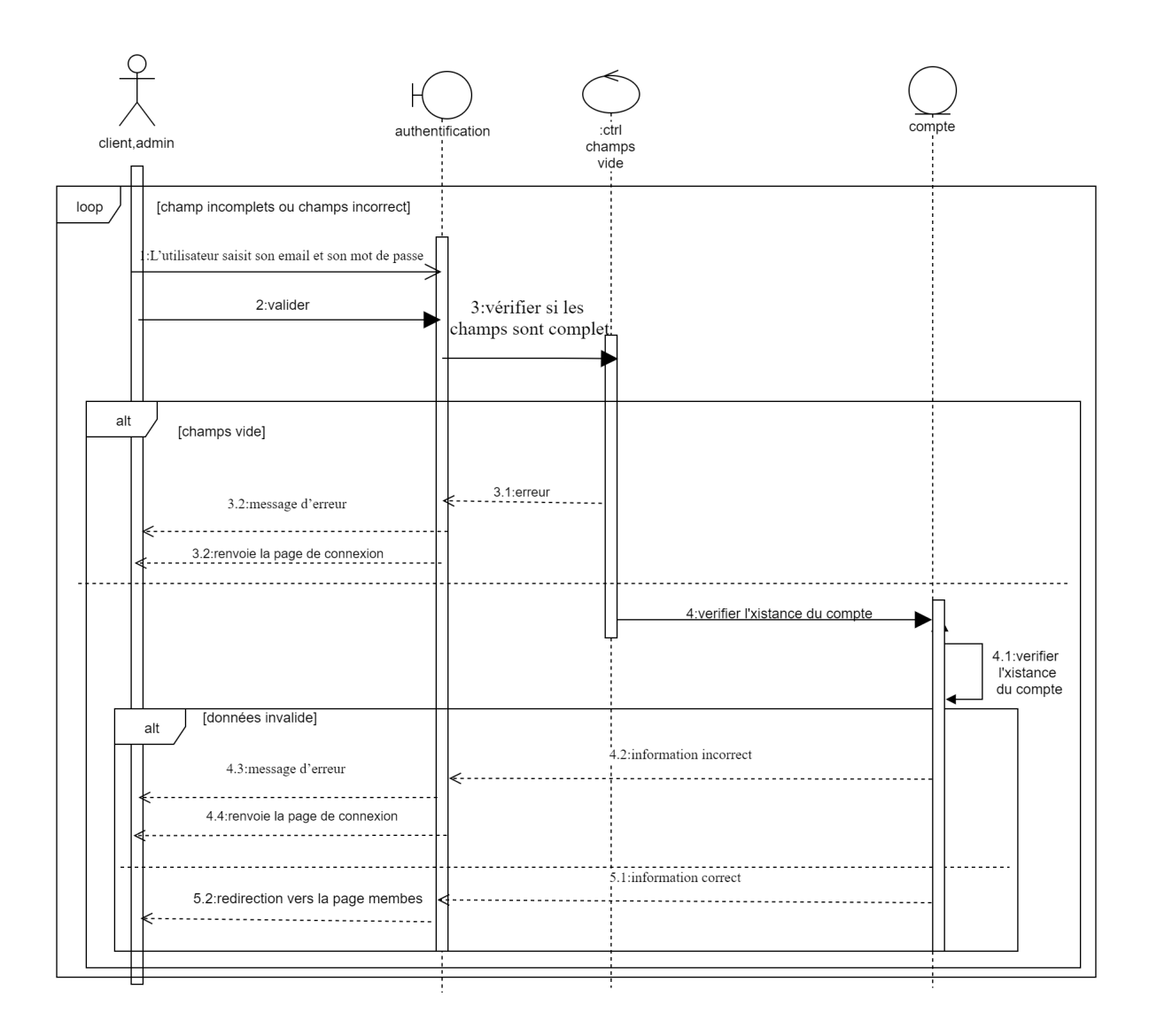

Fig. II.9 : Diagramme de séquence détaillé du cas d'utilisation "authentification"

#### <span id="page-33-0"></span>**Diagramme séquence détaillé - cas inscription**

La figure suivante illustre les séquences chronologique entre l'acteur et le système pour le cas d'utilisation inscription.

<span id="page-33-2"></span>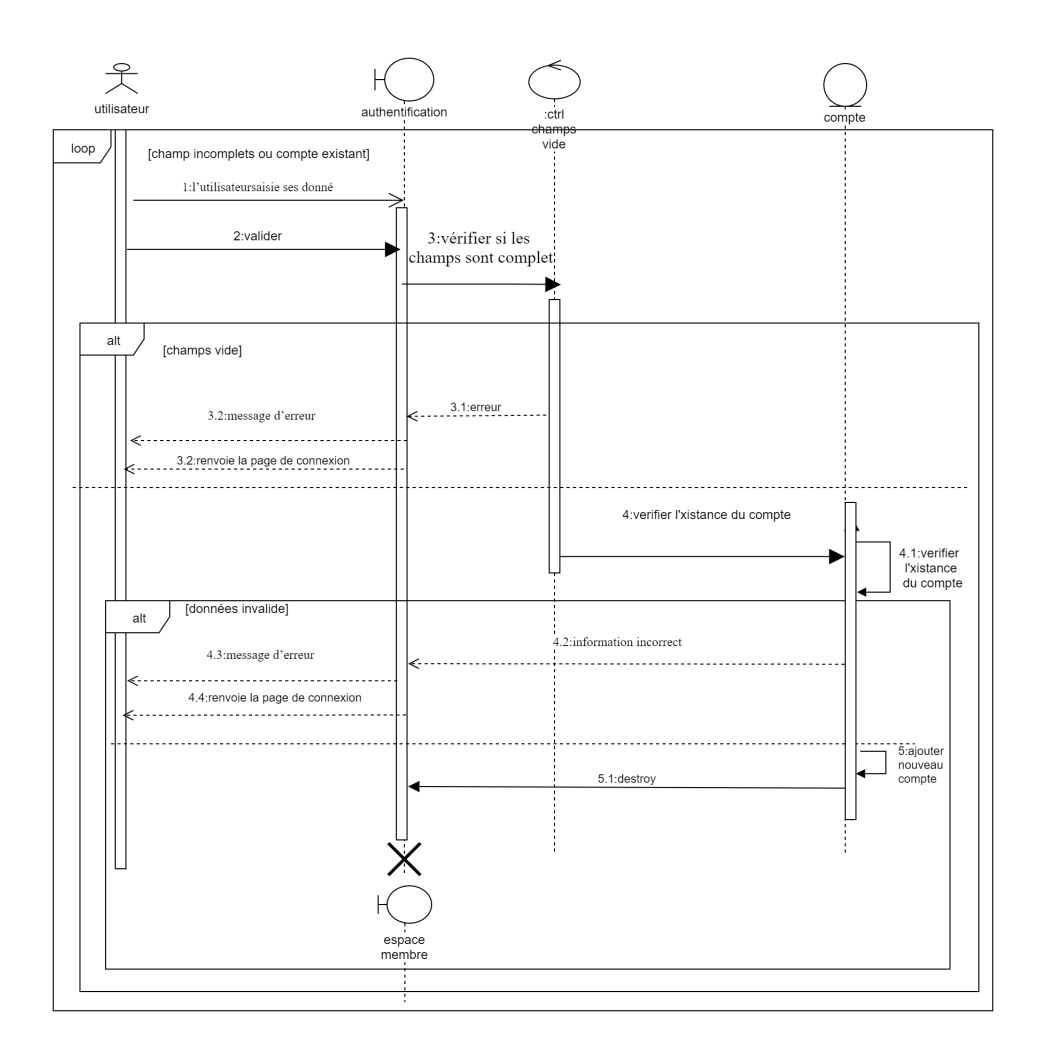

Fig. II.10 : Diagramme de séquences détaillé du cas d'utilisation inscription.

#### <span id="page-33-1"></span>**3.5 Diagramme de classes**

Les diagrammes de classes sont l'un des types de diagrammes UML les plus utiles, ils décrivent clairement la structure d'un système particulier en modélisant ses classes, ses attributs, ses opérations et les relations entre ses objets.

Une classe est un ensemble de fonctions et de données (attributs) qui sont liés ensemble par un champ sémantique. Les classes sont utilisées dans la programmation orientée objet. Elles permettent de modéliser un programme et ainsi de découper une tâche complexe en plusieurs petits travaux simples.

## <span id="page-34-0"></span>**Diagramme de classe du domaine**

<span id="page-34-2"></span>La figure suivante montre les classe du domaine de notre système.

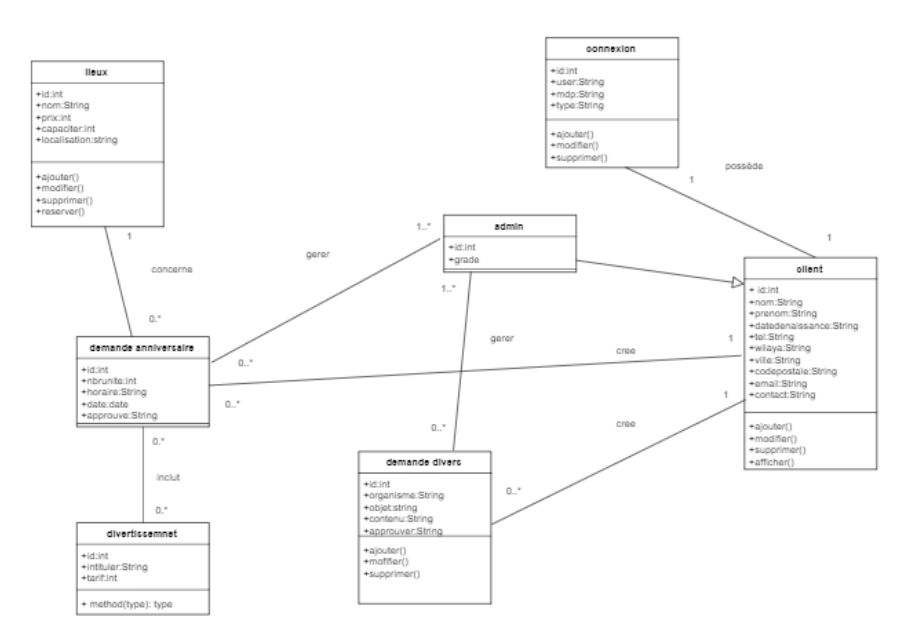

Fig. II.11 : Diagramme de classe du domaine

#### <span id="page-34-1"></span>**Classes, attributs et Responsabilités**

Le tableau ci-dessous donne la responsabilité de chaque classe et énumère les identifiants qu'elle contient.

<span id="page-34-3"></span>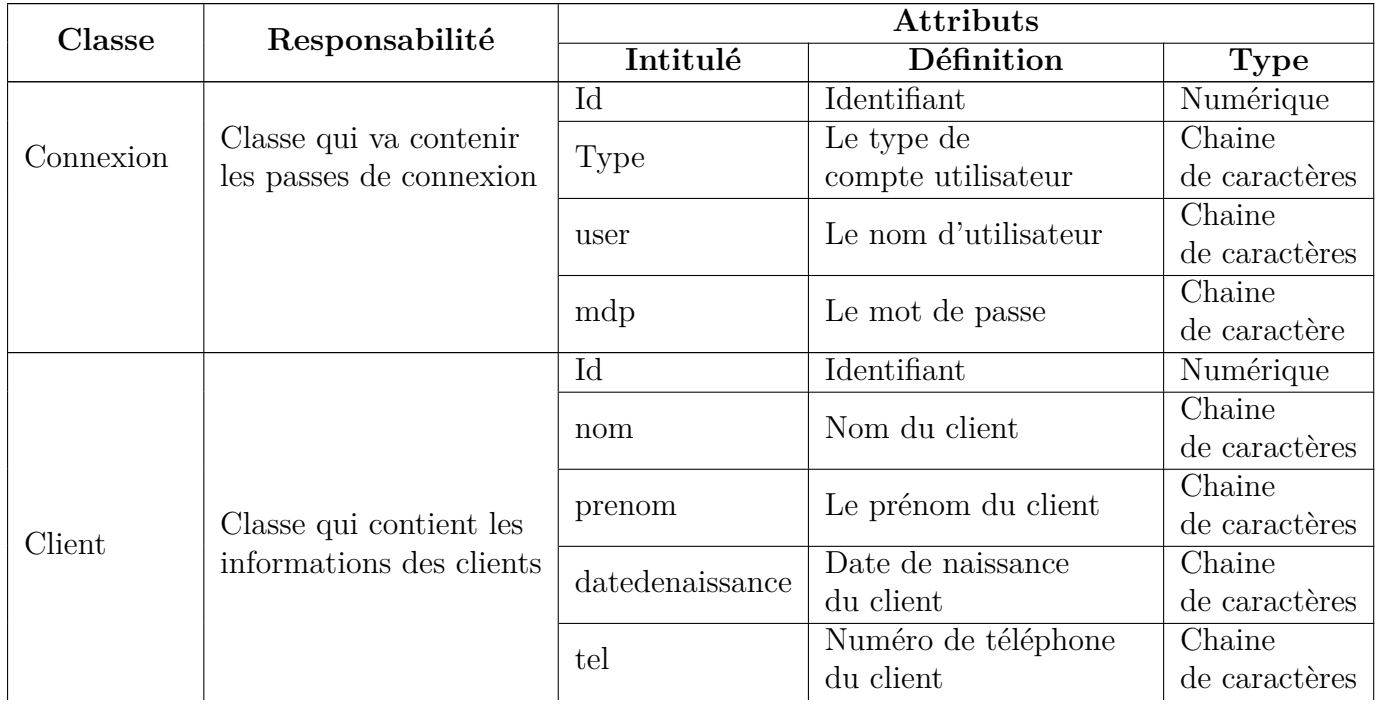

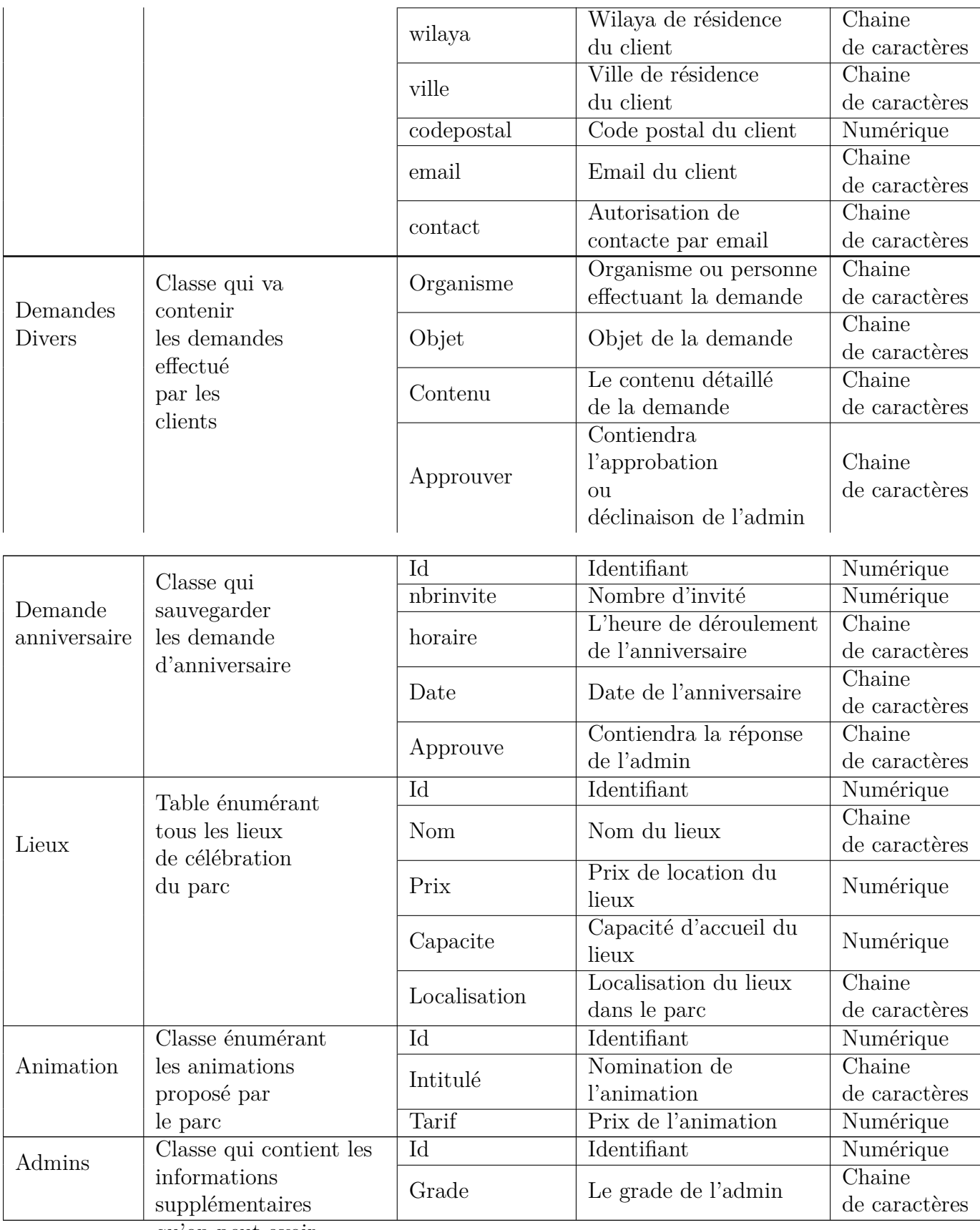

qu'on peut avoir pour un utilisateur 7 : Description des attributs de classe. de type admin

#### <span id="page-36-0"></span>**Schéma relationnel (Règle de passages du diagramme de classes vers le schéma relationnel)**

A partir du diagramme de classe nous allons réaliser le modèle relationnel qui est le modèle logique de données, ce modèle décrit comment sont représentées les données dans une base de données.

Pour décrire une relation, nous allons indiquer tout simplement son nom, suivi du nom de ses attributs entre parenthèses.

L'identifiant d'une relation est composé d'un ou plusieurs attributs qui forment la clé primaire. Une relation peut faire référence à une autre en utilisant une clé étrangère, qui correspond à la clé primaire de la relation référencée.

#### <span id="page-36-1"></span>**Règles de passages au modèle relationnel**

Les règles de passage au modèle relationnel sont **[3]** :

- **Relation (1..\*)** : Il faut ajouter un attribut de type clé étrangère dans la relation fils de l'association .L'attribut aura le nom de la clé primaire de la relation père de l'association.
- **Relation**  $(1,1)$  : Il faut ajouter une relation qui prend les deux clé primaire des classes mère comme clé étrangère.
- **Relation d'héritage** Trois décompositions sont possibles pour traduire une association d'héritage en fonction des contraintes existantes :
	- 1. **Décomposition par distinction** : il faut transformer chaque sous-classe en une relation. La clé primaire de la classe mère, migre dans la (les) relation(s) issue(s) de la (des) sous-classe(s) et devient à la fois clé primaire et clé étrangère,
	- 2. **Décomposition descendante (push-down)** : Il faut faire migrer tous les attributs de la classe mère dans la (les) relation(s) issue(s) de la (des) sous classe(s),
	- 3. **Décomposition ascendante (push up)** : Dans ce cas on supprime les relations issues des sous classes et faire migrer tous les attributs dans la relation issue de la classe mère.

#### <span id="page-36-2"></span>**Le passage au modèle relationnel**

Après avoir appliqué tous les règles de passage au modèle relationnel, nous avons obtenu le schéma suivant :

- **Connexion**(id,user,mdp,type,id)
- **Client**(id, nom, prenom, datedenaissance, tel, wilaya, ville, codepostal, email, contact, idconnexion)
- **Admin**(id, nom, prenom, datedenaissance, tel, wilaya, ville, codepostal, email, contact, grade, idconnexion)
- **demande divers**(id, organisme, objet, contenu, approuver, idclient)
- **divertissemnet**(id, intitule, tarif)
- **lieux**(id, nom, prix, capaciter, lovealissation)
- **demande anniversaire**(id, nbrunite, horaire, date, approuve, idclient, idlieux, iddivertissement)

# **Conclusion**

Nous avons présenté dans ce chapitre une vue générale de l'UML, expliqué le fondement de fonctionnement et les relations qui existent entre les différents acteurs et leur interaction avec le système.

Nous avons aussi élaboré les diagrammes de cas d'utilisation et de séquences adopté par notre système.

Dans le troisième chapitre nous allons entamer réalisation de notre projet.

# <span id="page-38-0"></span>**Chapitre III**

# **Réalisation et présentation de l'application**

#### **Introduction**

Dans le présent chapitre, nous allons exposer les outils utilisés dans "La réalisation de notre site web pour le parc de loisirs de Béjaia".

#### <span id="page-39-0"></span>**1 Matériels et logiciels utilisés**

Pour la réalisation de notre application, nous avons utilisé les outils suivants :

#### <span id="page-39-1"></span>**1.1 Matériel - Hardware**

Dans le cadre de notre réalisation et conception, nous avons utilisé un PC qui englobe les caractéristiques suivantes :

- Nom de l'appareil : **DESKTOP-VL7RKRU**
- Marque : **LENOVO**
- SE : **Windows 10**
- Modèl : **Intel CORE i7**
- Fréquence : **2 Ghz**
- Disque dur **ROM** : **1T**
- Mémoire vive **RAM** : **8 Go**
- Connectivités disponibles : **RJ45, Wifi, USB, HDMI, Carte SD et Prise micro.**

#### <span id="page-39-2"></span>**1.2 Environnements et logiciels - Software**

#### <span id="page-39-3"></span>**Wamp server**

**WampServer** est une plate-forme de développement Web sous Windows pour des applications Web dynamiques à l'aide du serveur **Apache2**, du langage de scripts **PHP** et d'une base de données **MySQL**. Il possède également **PHPMyAdmin** pour gérer plus facilement vos bases de donnée **[4]**.

**Wampserver** nous a permi entre autre de faire fonctionner notre site sur un server local, sans avoir recours à une connexion internet grâce à des scripts PHP.

C'est un environnement comprenant le serveur **Apache** ; interpreteur de scripts php et **MySQL** pour l'administration de sbases de données via PHPMyAdmin.

Dans le domaine des réseaux informatiques, le **localhost** est le nom habituel qui désigne une interface logique de l'ordinateur local.

<span id="page-40-0"></span>En informatique, on travaille souvent en mode client-serveur : une ou plusieurs machines envoient des requêtes à un serveur central qui envoie les réponses appropriées.

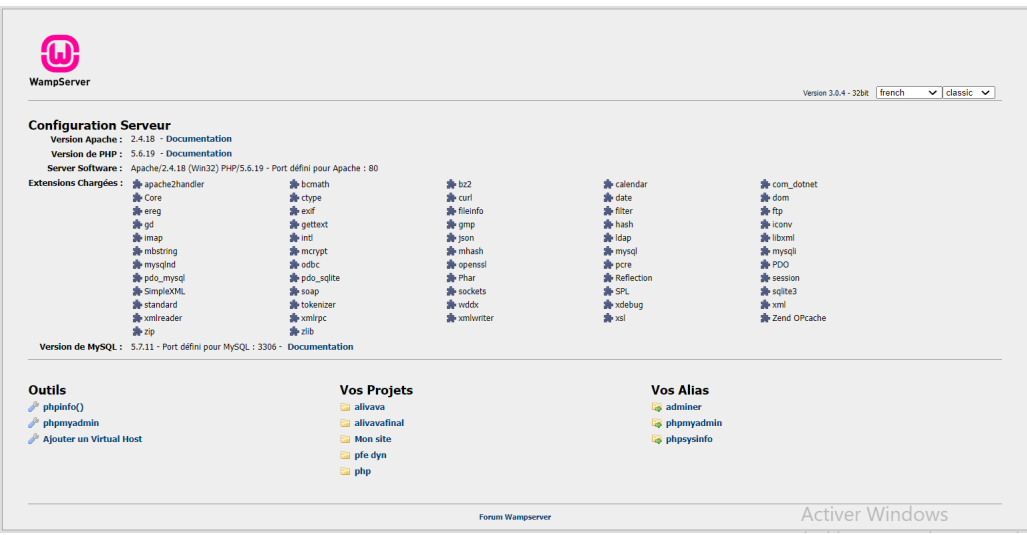

Fig. III.1 : Interface représentant le localhost sur wampserver

<span id="page-40-1"></span>La figure suivante représente l'interface de connexion aux bases de données stockées dans phpMyAdmin.

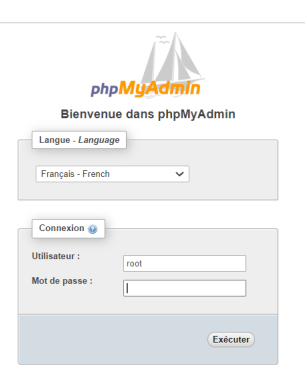

Fig. III.2 : Interface PhpMyAdmin permettant l'accès aux bases de données

<span id="page-41-1"></span>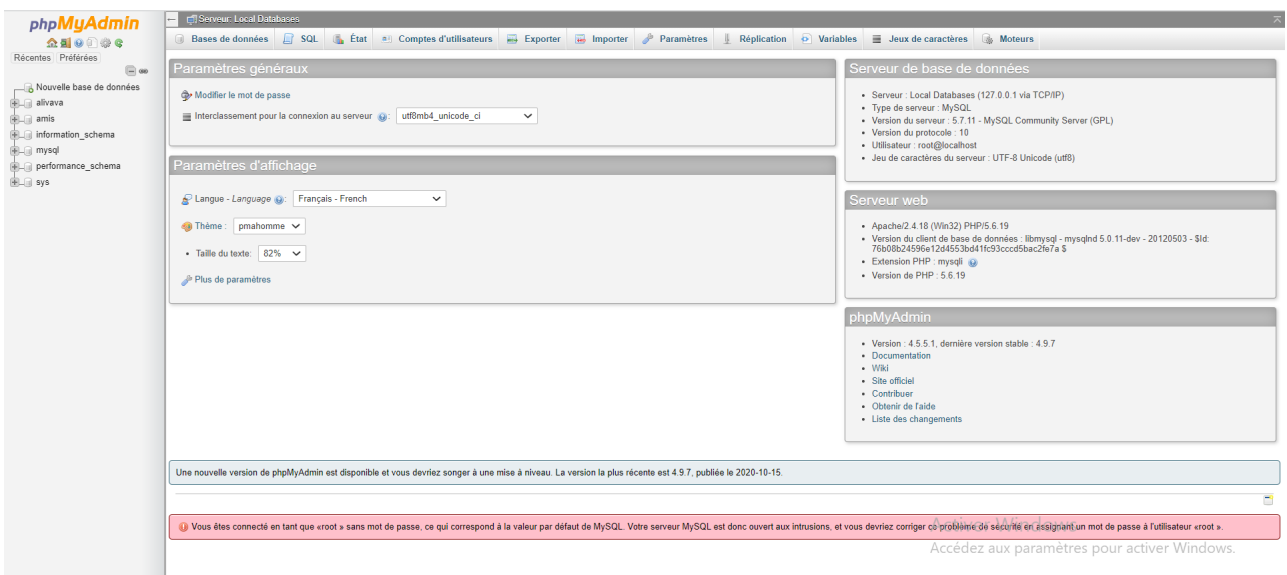

Cette troisième interface est l'interface d'accueil de phpMyAdmin.

Fig. III.3 : Interface d'accueil sur le serveur de bases de données locales phpMyAdmin

#### <span id="page-41-0"></span>**Sublime text**

Sublime Text est un éditeur de texte sophistiqué pour le code et le balisage, il n'est pas gratuit mais propose une période d'évaluation indéterminée.

Ce qui fait sa force c'est d'abord son interface d'utilisation facile à utiliser et à comprendre, ensuite, Sublime text propose des onglet multi-selection ; rendant les vues fractionnées, permettant la navigation entre les fichiers plus facile et intuitive. Enfin, la saisie automatique ou ce qu'on appel le moteur de complétion fournit au développeurs des complétions et suggestions intelligentes accompagnées par des liens vers leurs définitions **[5]**.

<span id="page-41-2"></span>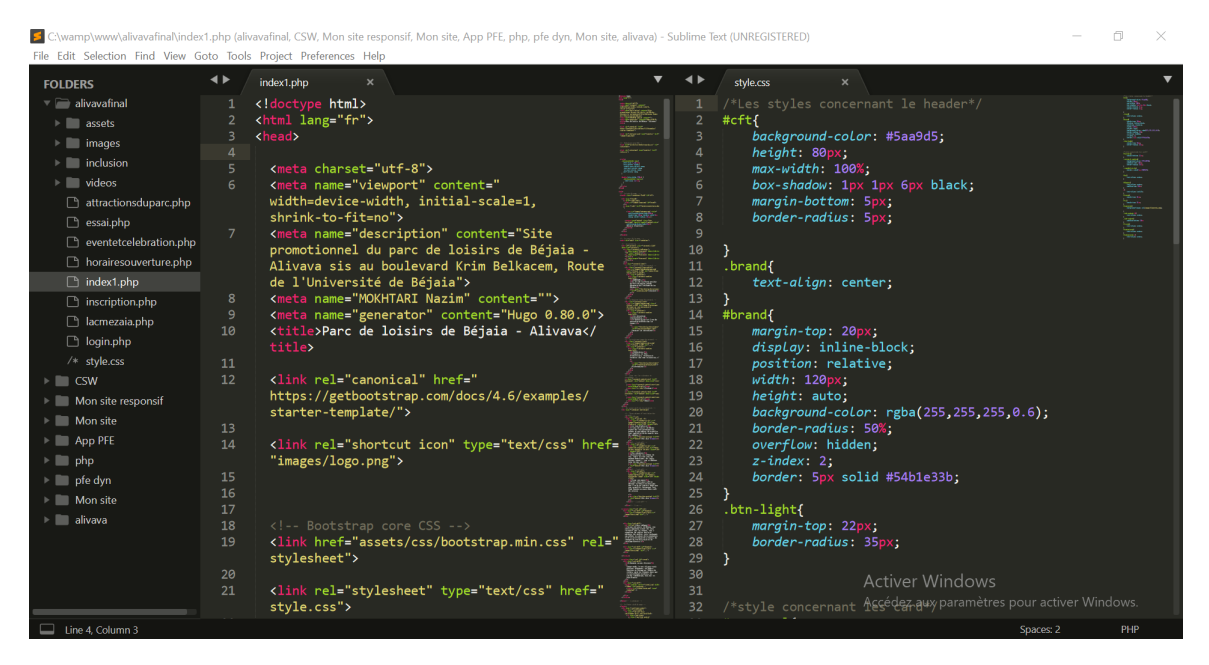

Fig. III.4 : Interface SublimeText illustrant le multi-sectionnage

#### <span id="page-42-0"></span>**Visual Paradigm for UML**

Visual Paradigm est un outil UML CASE prenant en charge UML 2, SysML et la notation de modélisation de processus métier du groupe de gestion d'objets.

En plus de la prise en charge de la modélisation, il fournit des capacités de génération de rapports et d'ingénierie de code, y compris la génération de code.

Pour la réalisation de nos diagrammes, nous avons opté pour la version enligne qui offre une période d'évaluation d'un mois.

La figure suivante représente interface d'accueil sur **https ://online.visual-paradigm.com/fr/** 

<span id="page-42-2"></span>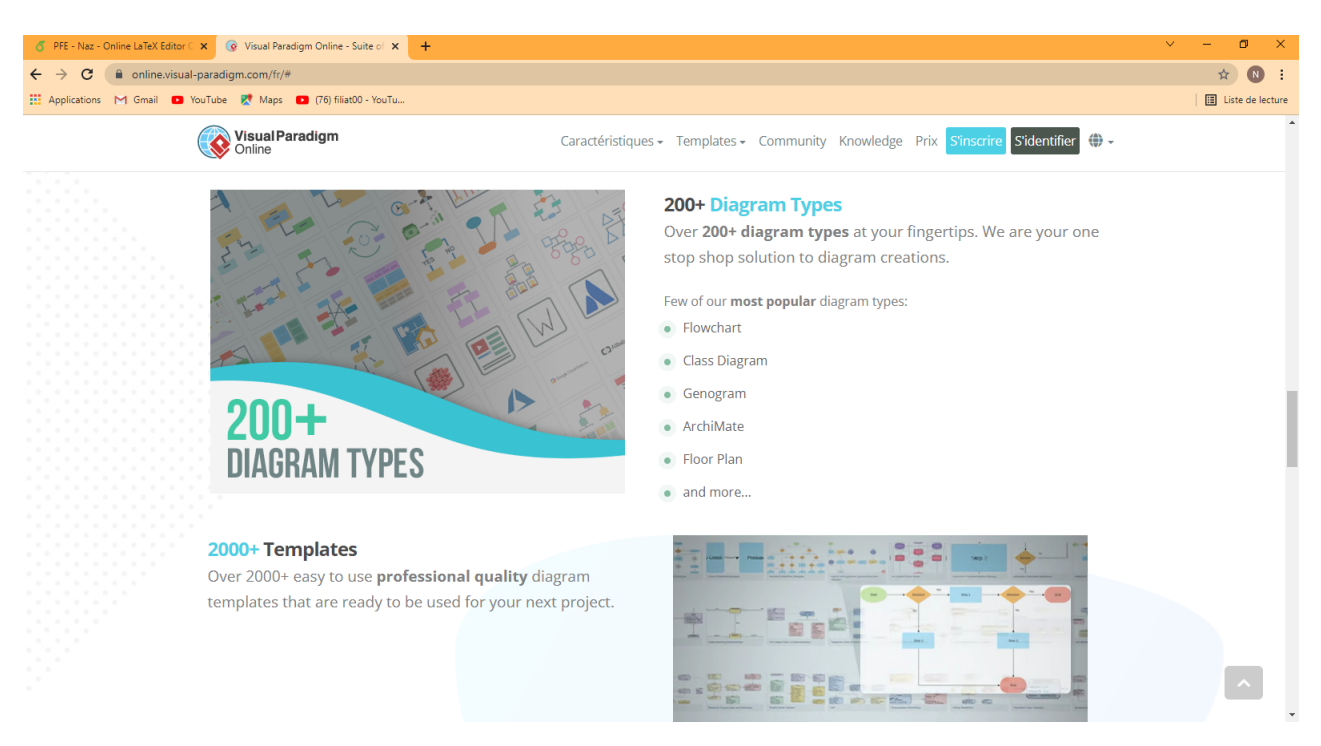

Fig. III.5 : Interface Visuel paradigm enligne

#### <span id="page-42-1"></span>**Adobe photoshop**

Photoshop est un logiciel de retouche, de traitement et de dessin assisté par ordinateur, lancé en 1990 sur MacOS puis en 1992 sur Windows. Édité par Adobe, il est principalement utilisé pour le traitement des photographies numériques. Parmi les principales fonctionnalité qu'offre ce logiciel :

- Redimension d'images : Menu -> Taille de l'image -> Indiquer les dimensions -> OK.
- Définition de la résolution : Menu -> Taille de l'image -> Indiquer la résolution -> OK .
- Recadrage d'images : Outils -> Recadrage -> Ajuster le cadrage -> cliquer sur la coche dans la barre d'option.

<span id="page-43-1"></span>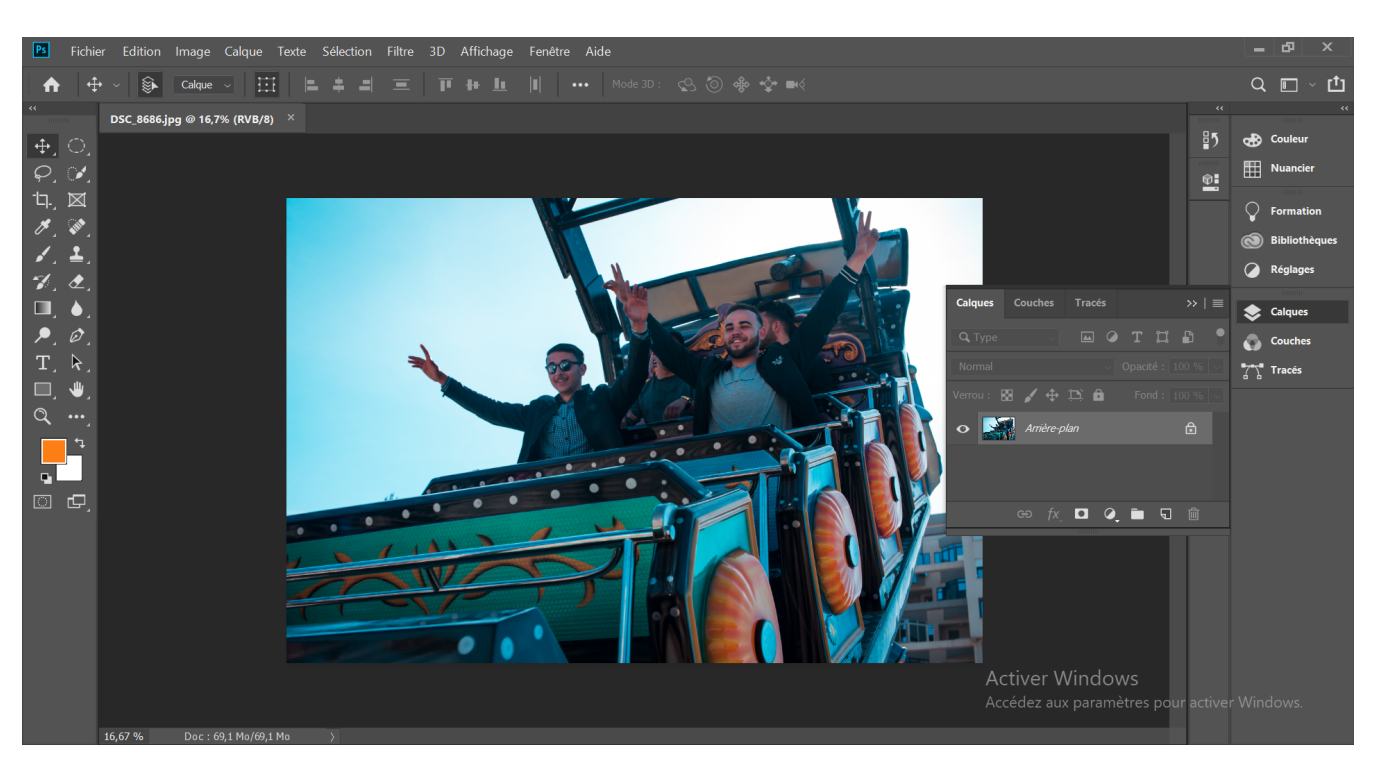

La figure suivante représente l'interface Adobe Photoshop.

Fig. III.6 : Interface Adobe Photoshop 2019

# <span id="page-43-0"></span>**Adobe color - Roue de couleurs chromatique**

Permet de créer des palettes de couleurs avec la roue chromatique et de parcourir des milliers de combinaisons de couleurs provenant de la communauté Adobe. Parmi ses fonctionnalités :

- Fournir des couleurs **semblable** à une couleur donnée ;
- Fournir des couleurs **complémentaires** à une couleurs donnée ;
- Fournir des **nuancement** à une couleur donnée ;

L'intérêt de l'utilisation de la roue de couleurs chromatique est de créer et de respecter d'identité visuel d'une entreprise, dans notre cas - parc de loisirs de Béjaia.

L'identité visuelle d'une marque ou d'une entreprise est sa carte d'identité graphique, elle permet de la reconnaître sans devoir lire son nom.

Elle est définie par son logo, les couleurs, la typographie, la mise en page ... etc, ces éléments sont repris et conservées dans un document nommé la charte graphique, qui permet sa déclinaison à l'identique sur les différent supports de communication entre autre ; un site web.

#### <span id="page-44-0"></span>**2 Présentation de l'application**

#### <span id="page-44-1"></span>**2.1 La page d'accueil**

La figure suivante illustre la page d'accueil de notre portail ouverte sur un dispositif à écran moyen.

<span id="page-44-2"></span>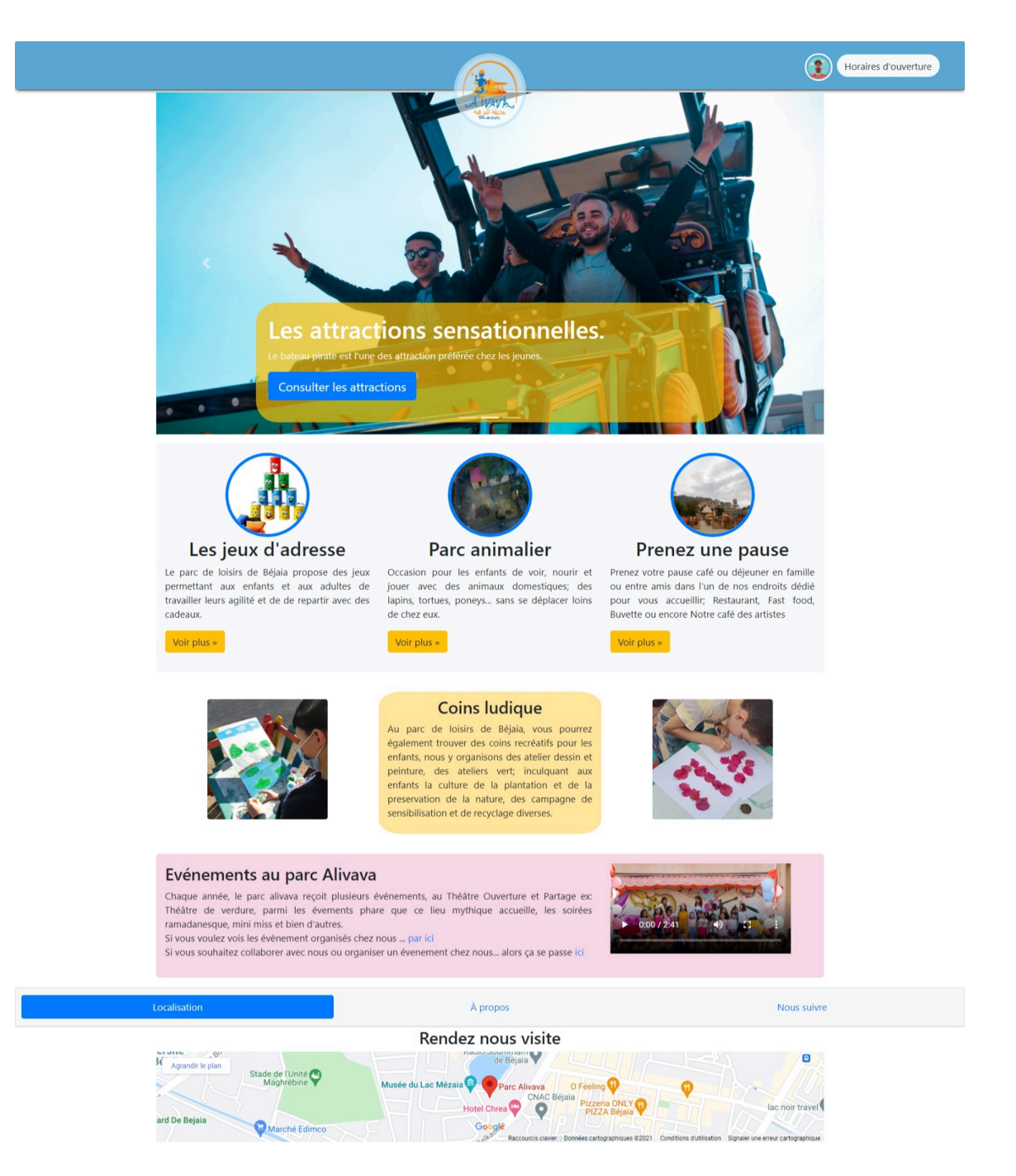

Fig. III.7 : Page d'accueil du site web du parc de loisirs.

<span id="page-45-0"></span>Sur la figure qui suit nous illustrons la responsivité de notre site web ouvert sur un dispositif à écran de taille s (small).

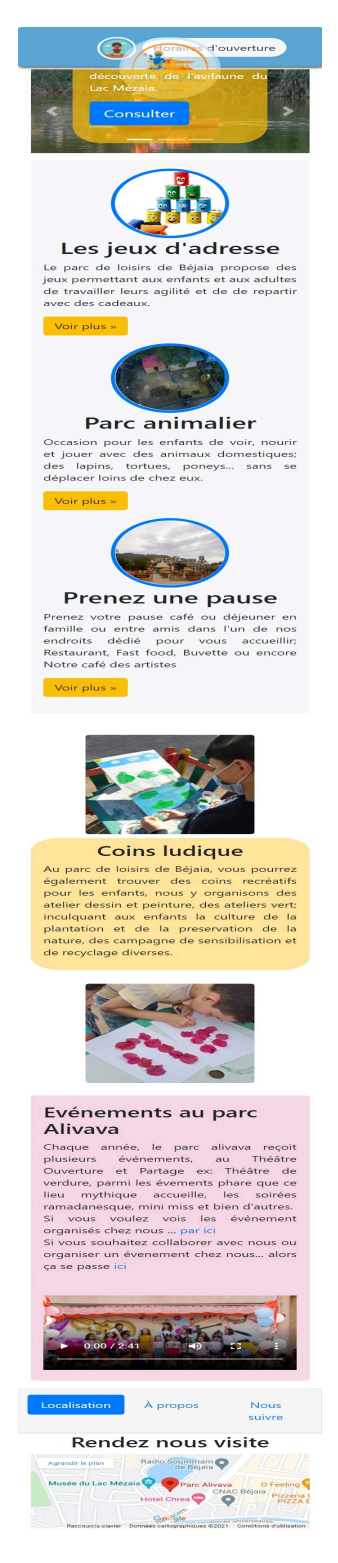

Fig. III.8 : Page d'accueil responsive

## <span id="page-46-0"></span>**2.2 Zoom sur le bas de page (Footer)**

Le bas de page est conçu de manière à englober trois (3) information sauvegardées dans des pilules (du mot anglais "pill") et qui sont affiché dans un tableau de panneaux. la localisation est affiché par défaut étant la division "div" active, en cliquant sur l'un des deux autres boutons/éléments celui- ci récupère l'attribut de classe active et affiche son contenu.

<span id="page-46-2"></span>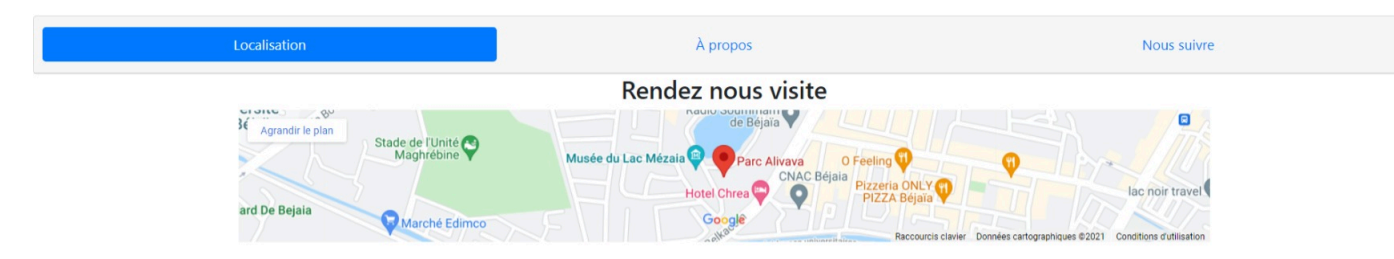

Fig. III.9 : Zoom sur le footer - localisation

<span id="page-46-3"></span>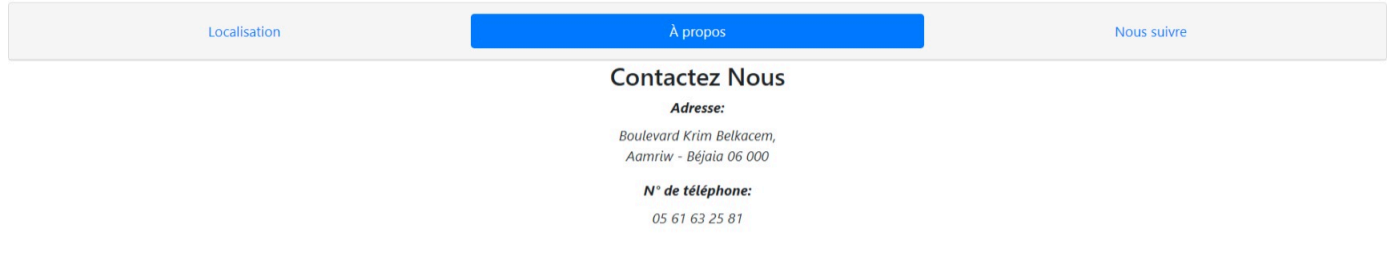

Fig. III.10 : Zoom sur le footer - Contact

<span id="page-46-4"></span>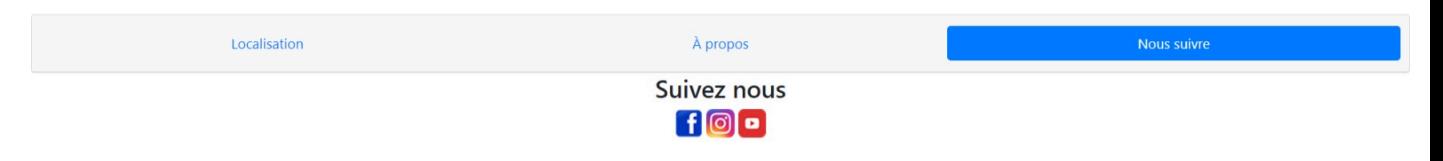

Fig. III.11 : Zoom sur le footer - Nous suivre

#### <span id="page-46-1"></span>**2.3 Page d'authentification**

La page d'authentification est une page à laquelle en accède principalement par l'icône en haut de la page à droite.

Elle permet aux clients et aux administrateurs d'accéder à leur page privé soit leur tableau de bord respectifs.

Cette même page redirige également vers la page d'inscription qui permet aux potentielle clients de s'enregistrer, via le lien sis au dessous du bouton **"se connecter"**.

<span id="page-47-1"></span>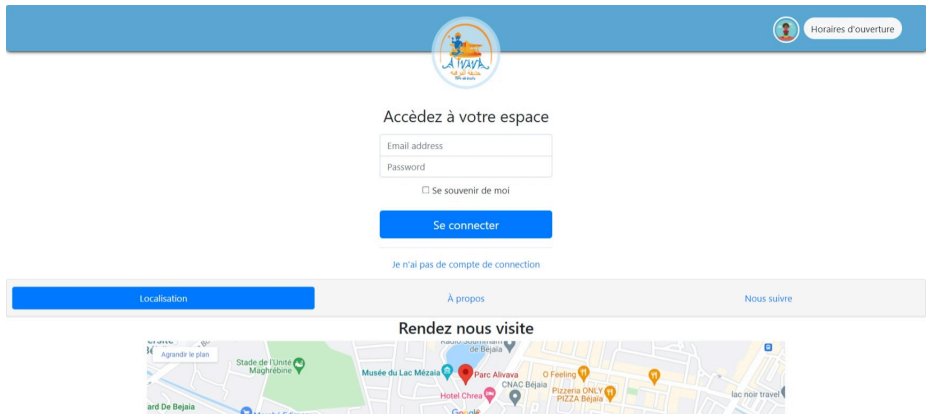

Fig. III.12 : Page d'authentification

#### <span id="page-47-0"></span>**2.4 Page d'inscription**

<span id="page-47-2"></span>Cette page permet aux utilisateurs de s'inscrire et de devenir adhérent au site du parc de loisirs de Béjaia.

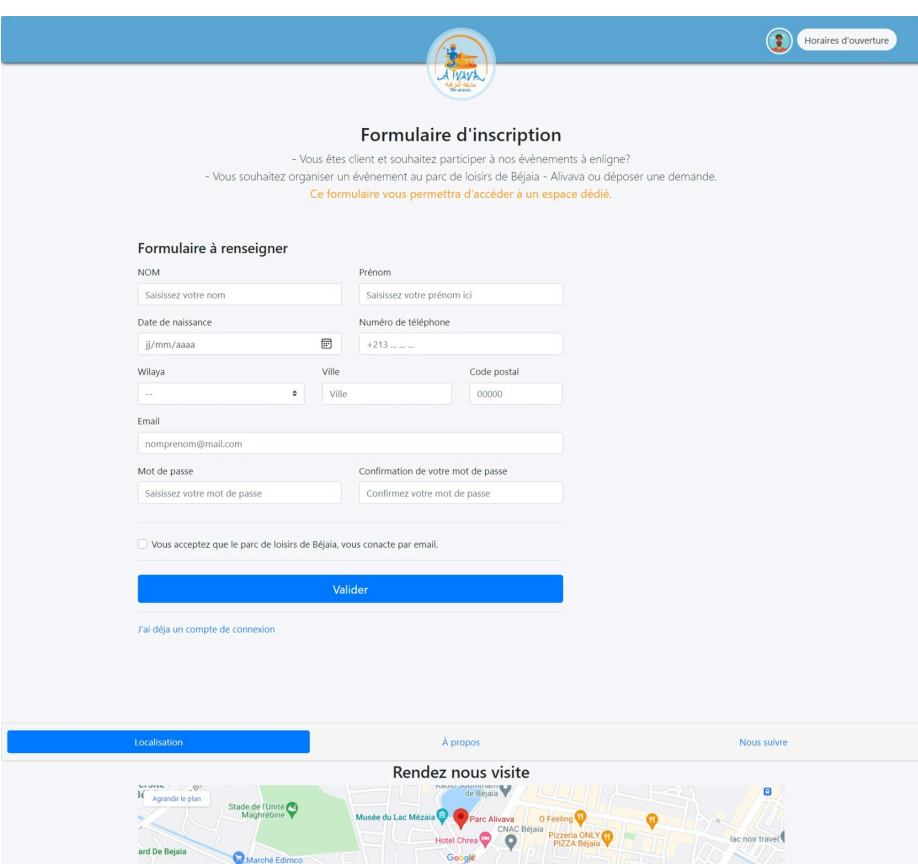

Fig. III.13 : Page d'inscription

#### <span id="page-48-0"></span>**2.5 Tableau de bord administrateur**

C'est à partir de cette interface que l'administrateur du site peux ;

- Afficher, supprimer et mettre à jour les renseignement d'un client ;
- Afficher les demandes soumises par des clients et les traiter : **accorder / décliner** ;

<span id="page-48-2"></span>

|                |              |                                |                   | j.                                          |                     |                                                                            |                    |                   |         | Se déconnecter                                                              |
|----------------|--------------|--------------------------------|-------------------|---------------------------------------------|---------------------|----------------------------------------------------------------------------|--------------------|-------------------|---------|-----------------------------------------------------------------------------|
|                |              |                                |                   |                                             |                     |                                                                            |                    |                   |         |                                                                             |
| $N^{\circ}$    | <b>Nom</b>   | Prénom                         | Date de naissance | N° tél                                      | Wilaya              | Ville                                                                      | <b>Code postal</b> | E-mail            | Contact | <b>Action</b>                                                               |
|                | YAICI        | Namik                          | $01 - 01 - 1995$  | 0677112288                                  | Béjaia              | Béjaia                                                                     | 06000              | namik@gmail.com   | Oui     | Afficher                                                                    |
| $\overline{c}$ | LALALI       | Laldja                         | $01 - 01 - 1996$  | 0677112288                                  | Béjaia              | Akbou                                                                      | 06000              | laldja@gmail.com  | Non     | Afficher                                                                    |
| 3              | Benhassi     | Kam                            | $01 - 01 - 1999$  | 0677112288                                  | Béjaia              | Béjaia                                                                     | 06000              | ben.kam@gmail.com | Oui     | Afficher                                                                    |
|                |              |                                |                   | À propos                                    |                     |                                                                            |                    |                   |         |                                                                             |
|                |              |                                |                   |                                             |                     |                                                                            |                    |                   |         |                                                                             |
|                |              |                                |                   |                                             |                     |                                                                            |                    |                   |         |                                                                             |
|                | Localisation | ciality 8v<br>Agrandir le plan |                   | Base de données clients<br>Stade de l'Unité | Musée du Lac Mézaia | ATVAVA<br>Rendez nous visite<br>nauru avumman<br>de Béjaïa<br>Parc Alivava | CNAC Béjaia        | O Feeling         | Θ       | Nous suivre<br>Pizzeria ONLY<br>Hotel Chrea<br>$\bullet$<br>lac noir travel |

Fig. III.14 : Tableau de bord administrateur

## <span id="page-48-1"></span>**2.6 Tableau de bord client**

<span id="page-48-3"></span>

|                                                                            |                                                                                                    |                                                                                                    | Se déconnecter                                                                        |
|----------------------------------------------------------------------------|----------------------------------------------------------------------------------------------------|----------------------------------------------------------------------------------------------------|---------------------------------------------------------------------------------------|
| Mon espace client                                                          | Fêter un anniversaire au parc                                                                                                    | ATVAVA                                                                                                    |                                                                                       |
| Fêter un anniversaire<br>Déposer une demande<br>Mes demandes<br>Mon profil | Une réponse vous sera communiqué sous 72h.<br>Date de l'anniversaire: jj/mm/aaaa<br>Créneau :<br>Lieux:<br>Nombre d'invités :<br>Date de l'anniversaire: jj/mm/aaaa<br>Animation: | Vous souhaitez organiser un anniversaire au parc de loisirs de Béjaia - Alivava?<br>Renseignez ce formulaire et cliquez sur soumettre en bas de la page.<br>$\boxplus$<br>Théâtre ouverture et partage v<br>$\boxplus$<br>Magicien 8000 dinars<br>Clown 6000 dinars |                                                                                       |
|                                                                            | Localisation                                                                                                    | Soumettre<br>À propos                                                                                                    | Nous suivre                                                                           |
| $\overline{\mathbf{3}}$                                                    | $n = 0$<br>Agrandir le plan<br>Stade de l'Unité<br>ard De Bejaia<br>Marché Edimco                                                                                                 | Rendez nous visite<br><b>NOURLOUGHERING</b><br>de Béjaïa<br>Musée du Lac Mézaia<br>O Feeling<br>Parc Alivava<br>CNAC Béjaia<br>Pizzeria ONLY<br><b>Hotel Chrea</b><br>Googl<br><b>NB</b><br>Raccourcis clavier : Données cartographiques @2021                      | Θ<br>lac noir travel<br>Conditions dutilisation<br>Signaler une erreur cartographique |

Fig. III.15 : Tableau de bord client

## <span id="page-49-0"></span>**2.7 Page d'attractions**

Page promotionnelle des jeux et attractions du parc de loisirs, elle se disvise en trois (3) sections

- Attractions pour adultes ;
- Attractions pour enfants ;
- <span id="page-49-1"></span>• Jeux d'adresse.

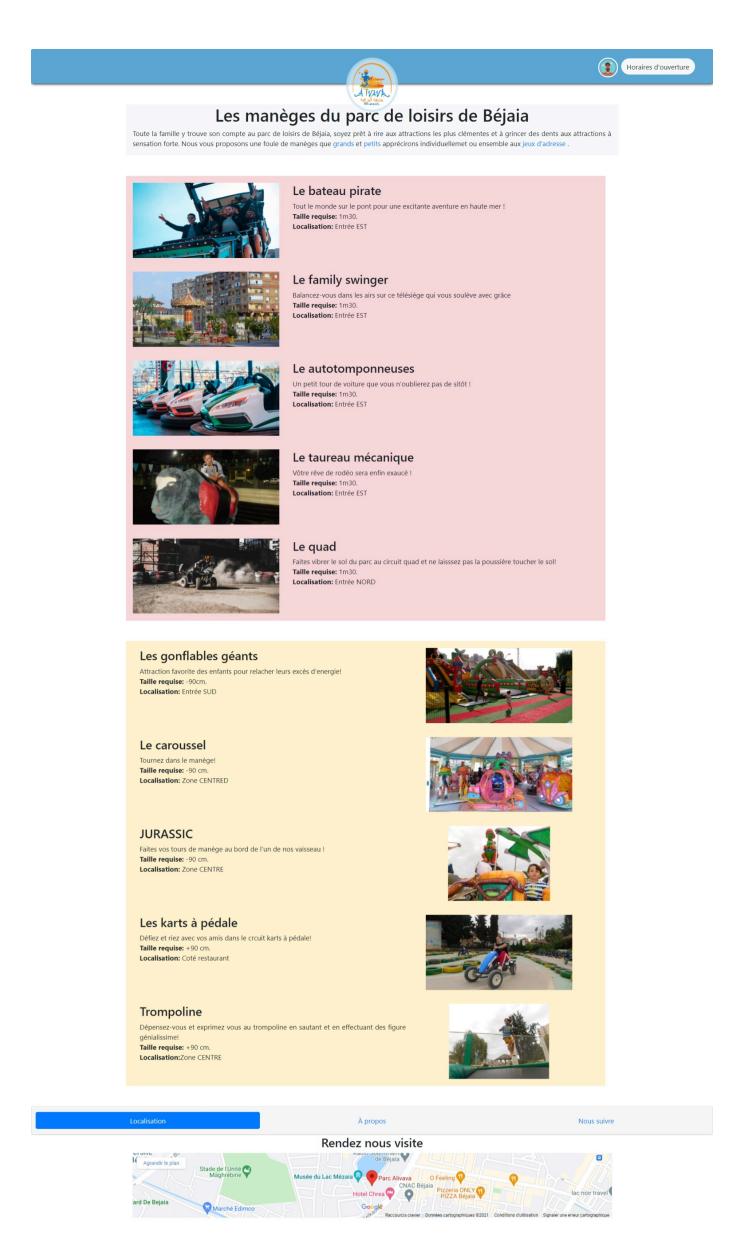

Fig. III.16 : Page attraction

#### **Conclusion**

Dans le présent chapitre nous avons abouti à un système qui prend en charge les fonctions définies.

Nous avons présenté Environnement de développement de notre application portail pour le parc de loisirs de Béjaia.

Nous avons terminé par la présentation des fonctionnalités de notre application à travers ses différentes interfaces.

# <span id="page-51-0"></span>**Chapitre IV**

# **Généralités sur les applications web**

#### **Introduction**

Dans ce dernier chapitre nous procédons à la présentation des généralité importantes à connaître dans la création d'un portail / site web, des notions qu'un développeurs doit avoir et savoir au préalable.

#### <span id="page-52-0"></span>**1 Internet**

Internet est le réseau informatique mondial qui rend des services comme le courrier éléctronique et le World Wide Web, accessible. Ses utilisateurs sont désignés par le néologisme " internaute ". Techniquement, Internet se définit comme le réseau public mondial utilisant le protocole de communication IP (Internet Protocol) **[6]**.

#### <span id="page-52-1"></span>**2 le web**

Le **World Wide Web**, littéralement la " toile (d'araignée) mondiale ", est communément appelé le Web, parfois la Toile ou le WWW. C'est un système hypertexte public fonctionnant sur Internet et qui permet de consulter, avec un navigateur, des pages mises en ligne dans des sites. L'image de la toile vient des hyperliens qui lient les pages Web entre elles **[6]**.

#### <span id="page-52-2"></span>**3 Web vs Internet**

Le Web n'est qu'une des applications d'Internet, avec le courrier électronique, la messagerie instantanée, Usenet, etc. Le Web a été inventé plusieurs années après Internet, mais c'est le Web qui a rendu les médias grand public attentifs à Internet. Depuis, le Web est fréquemment confondu avec Internet ; en particulier, le mot Toile est souvent utilisé dans le langage courant sans qu'il soit clair s'il désigne le Web ou Internet **[6]**.

#### <span id="page-52-3"></span>**4 Définition de navigateur Web**

Un navigateur est un logiciel principalement gratuit qui permet de consulter les pages Internet. À l'aide d'un navigateur Web, des textes, des images, des vidéos, mais aussi des liens et d'autres fonctions d'un site Internet sont affichés. Le terme anglais Browser est dérivé du verbe « to browse » et signifie regarder, feuilleter ou naviguer.

Avec l'introduction de l'hypertexte, des références à la navigation ont été ajoutées, appelées hyperliens. Entre-temps, l'éventail des fonctionnalités des navigateurs s'est considérablement élargi : outre les images et les vidéos, des graphiques interactifs, des fichiers audio, des PDF et d'autres ressources peuvent être désormais intégrés et dotés de fonctions **[8]**.

#### <span id="page-52-4"></span>**4.1 Navigateurs web populaires**

- Mozilla Firefox
- Microsoft Internet Explorer Edge
- Google Chrome
- Safari
- Opera

<span id="page-53-1"></span>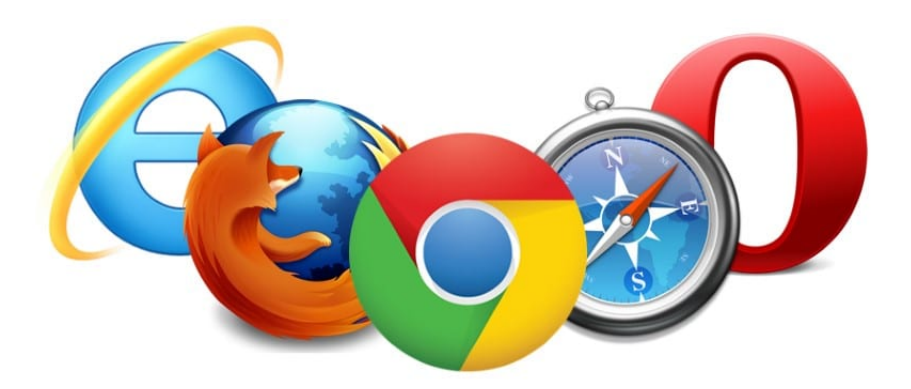

Fig. IV.1 : Certains navigateurs web les plus connus

#### <span id="page-53-0"></span>**5 Responsive web design**

Le Responsive Web design est une approche de conception Web qui vise à l'élaboration de sites offrant une expérience de lecture et de navigation optimales pour l'utilisateur quelle que soit sa gamme d'appareil (téléphones mobiles, tablettes, liseuses, moniteurs d'ordinateur de bureau).

Une expérience utilisateur "Responsive" réussie implique un minimum de redimensionnement (zoom), de recadrage, et de défilements multidirectionnels de pages.

Le terme de "Responsive Web design" a été introduit par *Ethan Marcotte* dans un article de *"A List Apart"* publié en mai 2010.

Il décrira par la suite sa théorie et pratique du responsive dans son ouvrage *"Responsive Web Design"* publié en 2011. Celle-ci se limite à des adaptations côté client (grilles flexibles en pourcentages, images fluides et CSS3 Media Queries) **[9]**.

Depuis sa première appellation en 2010, le Responsive Web design a quelque peu évolué. Il nécessite actuellement - en général - les technologies et méthodes suivantes :

- Une grille fluide, où les largeurs des éléments de structure sont débarrassées des unités de pixels ;
- Des images, des médias et des contenus flexibles leur permettant de ne pas "déborder de leur parent" lorsque celui-ci se restreint ;
- Une adaptation de l'affichage au Viewport du terminal ;
- Des CSS3 Media Queries permettant d'appliquer différentes règles de styles CSS selon la taille, l'orientation ou le ratio du device ;
- Éventuellement des adaptations conditionnelles (menu de navigation) côté client, basées sur JavaScript ou jQuery ;
- Une philosophie "Mobile First" et "Enrichissement progressif" facilitant l'accessibilité, la compatibilité et la performance des pages produites ;
- De plus en plus souvent de parties détectées et générées côté serveur (RESS), là aussi notamment pour accélérer l'affichage de certains composants ou ressources.

# <span id="page-54-0"></span>**6 Définition d'un framework :**

Un Framework est une boite à outils pour un développeur web. Frame signifie cadre et work se traduit par travail. Un Framework contient des composants autonomes qui permettent de faciliter le développement d'un site web ou d'une application. Ces composants résolvent des problèmes souvent rencontrés par les développeurs ou les codeurs (CRUD, arborescence, normes, sécurités, etc.). Ils permettent donc de gagner du temps lors du développement du site **[10]**.

Ils sont comparables aux patrons couture, dont les principaux avantages consistent en :

- La réutilisations des codes;
- La standardisation de la programmation ;
- La formalisation d'une architecture adaptée aux besoins de chaque entreprise.

# <span id="page-54-1"></span>**6.1 Intérêt d'utilisation des Framework**

De manière plus formelle nous regroupons les avantages ou intérêts des Frameworks comme suit :

- **Rapidité :** une base de travail existe déjà, donc le développeur web n'a pas besoin de partir de zéro pour créer votre site web.
- **Flexibilité :**vous pouvez choisir d'utiliser ou non certains composants du Framework pour améliorer le référencement naturel de votre site.
- **Architecture :** en utilisant un bon Framework, vous avez du code propre et fonctionnel qui ne ralentit pas le fonctionnement du site.
- **Productivité :**que ce soit un développement en solo ou en équipe, un Framework est un outil puissant puisque tout est parfaitement organisé.
- **Communauté :**vous bénéficiez de l'appui de toute une communauté en ligne (support et forum) qui vous aidera à corriger les bugs ou résoudre des problèmes de programmation.

## <span id="page-54-2"></span>**6.2 Framework populaies**

Parmi les Frameworks les plus populaire et les plus utilisés dans le développement web nous retrouvons :

• **BOOTSTRAP** : Le framework le plus utilisé au monde dans le développement web Front-End

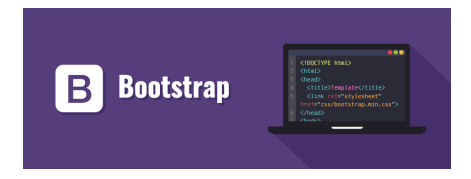

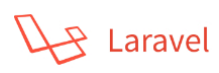

- *LARAVEL* : Framework PHP composé de plusieurs bibliothèques issues d'autres frameworks permettant de gérer les systèmes de cache, les envois d'emails, les sessions utilisateurs, la pagination de votre site ou encore créer des requêtes SQL.
- *ANGULAR JS :* Framework JavaScript open-source qui prend en charge l'animation, la manipulation du DOM, le routage, l'injection de dépendance ou encore le data binding.

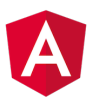

• *SYMFONY*: Framework MVC open-source, écrit en PHP et 100% français. Destiné aux projets plus complexes, voire haut de gamme, il permet de faciliter le développement et offre une bonne flexibilité.

#### <span id="page-55-0"></span>**7 Objectif d'un site web**

L'objectif d'un site internet est de proposer à ses utilisateurs différents contenus. Ils sont composés de textes et de médias et sont accessibles à tous via des adresses (URL) qui dépendent d'un nom de domaine et d'une extension. Les sites web peuvent se distinguer en deux catégories : **les sites statiques et les sites dynamiques**.

Les sites dynamiques ont un contenu qui évolue continuellement en fonction des internautes (ils peuvent par exemple donner des avis, commenter des articles, etc.).

En revanche, **les sites statiques** ont un contenu figé, l'internaute ne pourra pas interagir avec elles.

Pour une entreprise, le site internet a pour objectif de présenter l'activité, ses offres et ses services.

#### <span id="page-55-1"></span>**7.1 Le Site Statique**

Un site statique, comme son nom l'indique, est composé de pages statiques, visibles telles qu'elles ont été conçues, cela ne signifie pas qu'elles sont sans mouvement ou sans animation. On peut très bien y trouver des animations flash, des images, ou même des musiques et des vidéos qui seront toujours identiques, vous ne risquez pas de voir des images qui changent au cours de vos visites.

#### <span id="page-55-2"></span>**7.2 Le Site Dynamique**

Dans un site dynamique les informations seront présentées de façon différente selon l'interaction avec le visiteur.

C'est en général le cas des sites vitrines qui présentent des vitrines classées selon un critère. Le travail du webmaster est alors de concevoir une programmation qui permettra de présenter l'information selon la requête de l'internaute.

<span id="page-56-2"></span>

|                                   | Pages Web statiques               | Pages Web dynamiques              |
|-----------------------------------|-----------------------------------|-----------------------------------|
| Base de données                   | N'utilise pas de bases de données | Une base de données est utilisée. |
| Temps de chargement<br>de la page | Demande moins de temps            | Demande plus de temps             |
| Changement<br>d'information       | Se produit rarement               | Fréquemment                       |
| Complexité                        | Simple à concevoir.               | Compliqué à construire.           |

Fig. IV.2 : Comparaison entre un site web dynamique et statique

## <span id="page-56-0"></span>**8 Interface Homme-Machine - IHM**

Une Interface Homme-Machine (IHM) est une interface utilisateur permettant de connecter une personne à une machine, à un système ou à un appareil.

En théorie, il est donc possible d'utiliser ce terme pour définir n'importe quel écran permettant à un utilisateur d'interagir avec un appareil. Cependant, il est généralement utilisé pour le contexte d'un processus industriel.

D'autres termes peuvent également être utilisés pour désigner cette technologie tel que *Terminal d'Interface Opérateur*, *Interface d'Opérateur Local*, ou encore *Terminal Opérateur*.

En revanche, il ne faut pas confondre les IHM avec des Interfaces Utilisateur Graphiques (GUI). Ces dernières sont souvent utilisées au sein d'une interface IHM à des fins de visualisation.

Les IHM peuvent prendre différentes formes. Il peut s'agir d'écrans directement intégrés aux machines, d'écrans d'ordinateur, de tablettes tactiles, et bien plus encore.

Quelle que soit la forme, le but de ces interfaces reste toutefois le même : fournir des insights (apperçus) sur les performances et les progrès des machines.

#### <span id="page-56-1"></span>**9 L'ergonomie web**

L'ergonomie web se définit comme la mise en œuvre d'un ensemble de règles pour concevoir un site facile d'utilisation, où l'information est aisément accessible.

Cette science en plein essor n'a qu'un objectif : *remettre l'utilisateur au centre de la réflexion*.

Ainsi, en ergonomie web, le critère le plus important est la satisfaction de l'utilisateur.

Cette satisfaction s'apprécie notamment à partir de critères objectifs (les éléments composant votre site) et subjectifs (le ressenti qu'en tireront les utilisateurs).

Nous analysons ainsi le graphisme de votre site, la structure des pages, les détails d'une fiche produit, la facilité de commande, la perception qu'aura votre utilisateur d'être sur un « site sérieux » ou non…

## <span id="page-57-0"></span>**10 Les étapes de la réalisation d'un site web**

## • **Évaluer ses besoins et ses objectifs :**

Quels sont mes besoins sur le web et mes objectifs ? Il s'agit de questions existentielles à se poser avant d'entreprendre tout projet web. Il en découlera le type de site internet à réaliser (site vitrine, blog, e-commerce, etc.)

# • **Définir une stratégie web :**

Après avoir défini le type de site internet correspondant à vos besoins et ses fonctionnalités propres, vous devrez définir une stratégie digitale. Cela passe par la définition des mots clés stratégiques utiles à votre référencement, le choix des réseaux sociaux sur lesquels communiquer et les actions web marketing à mettre en place : emailing, affiliation, parrainages, etc.

# • **Rédiger un cahier des charges :**

Rédiger un cahier des charges vous permettra de cocher précisément sur papier l'ensemble de vos besoins. En les formalisant, vous allez ainsi pouvoir consulter différents prestataires afin de fournir un chiffrage précis de votre projet.

## • **Chiffrer son projet :**

L'avantage de réaliser au préalable un cahier des charges et de le soumettre à différents prestataires va vous permettre d'avoir différents offres basés sur un socle commun. Ainsi, vous pourrez plus facilement comparer les offres et choisir plus facilement votre agence web. **[11]**

## • **Définir une structure pour son site web :**

Définir une arborescence pour votre site est très important. Cela va vous permettre de réfléchir à l'organisation de vos contenus tout en tenant compte de vos différents objectifs, notamment en terme de positionnement sur les moteurs de recherche. En effet, c'est notamment à cette étape de votre projet web qu'il faudra réfléchir aux aspects liés au référencement naturel et plus particulièrement à vos mots clés stratégiques.

## • **Créer les wireframes du site :**

Un wireframe est une maquette fonctionnelle de votre site faisant abstraction des aspects graphiques et esthétiques. L'utilité d'un wireframe réside essentiellement dans le fait qu'il permet de se concentrer sur ce qui compte à cette phase de votre projet web : l'organisation du contenu et le parcours de navigation.

## • **Rédiger les contenus :**

Aujourd'hui sur le web "Content Is King" : le contenu est roi. Si vous souhaitez un site internet efficace et qui soit performant d'un point de vue du référencement naturel, vous allez devoir produire du contenu de qualité, original et en quantité. Google apprécie particulièrement les textes originaux et bien structurés, tout comme vos visiteurs. Il s'agit d'un poste important à ne pas négliger pour votre projet de conception de site internet. Ce peut être en effet long et fastidieux à mettre en place. Le prévoir tôt en amont de votre projet vous permettra d'anticiper au maximum ce besoin.

## • **Créer les maquettes graphiques :**

Votre projet est désormais bien avancé : vous avez réfléchis à la structure de votre

site, à son contenu et vous avez produit les maquettes fonctionnelles. On touche désormais le concret avec la production des maquettes graphiques. À cette étape, le webdesigner va ajouter une couche graphique et esthétique aux wireframes. C'est là également que sera définie, si ce n'est déjà le cas, votre identité visuelle ainsi que votre charte graphique.

#### • **Intégrer les pages du site :**

Une fois les maquettes graphiques terminées et validées, il va falloir les transformer en pages interprétables par tout navigateur web. C'est le but de cette phase du projet où le développeur front-end intervient. C'est également à ce moment là que seront réalisés les micro-interactions ainsi que les animations visuelles si nécessaires.

#### • **Motoriser le site :**

Avant la mise en ligne de votre site web, il est nécessaire de passer par le développement back-end qui consiste à adjoindre aux pages HTML statiques une base de données et une couche de dynamisation afin que les contenus puissent être administrables en ligne via un système de gestion de contenu (comme WordPress ou Perch par exemple) ou que des interactions plus évoluées puissent avoir lieu avec l'utilisateur (gestion d'un compte client, commande en ligne, publication de contenus, etc.).

#### • **Tester le site avant mise en ligne :**

Réaliser des tests avant la mise en ligne de votre site est une étape capitale dans le succès de votre projet web. Elle permet de vous assurer du bon fonctionnement du site tel qu'attendu initialement et du bon comportement des pages. Une fois que tout est opérationnel et validé, il est temps de mettre en ligne votre site.

## • **Les actions à réaliser après la mise en ligne :**

Il va falloir faire connaître votre site/portail autres en entrant en action. C'est là qu'entrent en actions toutes le web marketing : référencement naturel et référencement payant, emailings, publicité sur les réseaux sociaux, etc.

Un site internet vie, évolue. Il se doit de le faire si vous souhaitez qu'il reste pertinent au fil des années. C'est pourquoi, nous conseillons dès le démarrage de votre projet d'opter pour un contrat de maintenance. Ainsi, vous allez pouvoir régulièrement lui apporter des corrections, des modifications, des évolutions et des optimisations afin d'avoir toujours un outil essentiel à votre activité au top de l'efficacité.

#### <span id="page-59-0"></span>**11 Application Web Vs Applications desktop**

#### <span id="page-59-1"></span>**11.1 Applications Web**

Ce type d'application logicielle est utilisé via Internet via un navigateur Web. Au lieu de stocker les fichiers sur votre ordinateur, ils se trouvent sur un serveur distant. Un navigateur Web vous permet d'accéder à l'application et à son contenu et exécute également tous les scripts responsables de ses fonctionnalités. Ce qui différencie une simple page Web statique de l'application Web, c'est l'interactivité. Ils vous permettent souvent de créer, modifier ou manipuler des données et du contenu.

Vous utilisez probablement des applications Web tous les jours. Services de messagerie, éditeurs de texte comme Google Docs, messageries, etc. Avec le développement de la technologie, les applications Web deviennent de plus en plus sophistiquées et riches en fonctionnalités. Vous pouvez trouver des outils de conception graphique complexes ou des éditeurs vidéo qui fonctionnent directement dans votre navigateur ainsi que des applications professionnelles pour la gestion de projet , la planification des ressources d'entreprise (ERP) , la gestion de la relation client (CRM) et bien plus encore.

Lorsqu'on parle de logiciels multiplateformes, les applications Web sont souvent au premier plan de la discussion. Cela a du sens puisque la plupart des appareils ont un navigateur qui peut y accéder. Cela et la croissance de la technologie progressive des applications Web sont la raison pour laquelle les solutions Web dominent le marché des logiciels. Même si vous n'êtes pas familier avec GitLab ou GitHub, vous connaissez Netflix, Spotify et Amazon. Toutes sont des applications Web, ce qui en dit long sur la popularité de cette technologie.

#### <span id="page-59-2"></span>**11.2 Applications Desktop**

C'est un type de logiciel que vous installez directement sur votre ordinateur personnel. Vous pouvez le lancer quand vous le souhaitez indépendamment des autres applications. Ils occupent de l'espace sur votre disque dur et peuvent fonctionner quelle que soit la connexion Internet. Bien que certaines applications en aient besoin pour fonctionner comme prévu (les navigateurs Web comme Chrome ou Firefox, par exemple), elles sont toujours considérées comme des applications de bureau car elles sont installées sur votre PC.

En dehors des navigateurs Web susmentionnés, il existe plusieurs autres autres applications de bureau, des programmes Office tels que Word, Excel et Powerpoint, des éditeurs graphiques tels que Photoshop et Paint, des jeux vidéo, des lecteurs multimédias, etc. Certains ont plus de fonctionnalités, certains sont plus gourmands en ressources et certains sont assez simples. Mais la seule chose qu'ils ont tous en commun, c'est qu'ils sont installés sur votre bureau et offrent une sorte de fonctionnalité.

#### **Conclusion**

Ce dernier chapitre, servi à définir certaines notions importantes de notre travail, des généralité importantes dans le cadre de notre réalisation.

<span id="page-60-0"></span>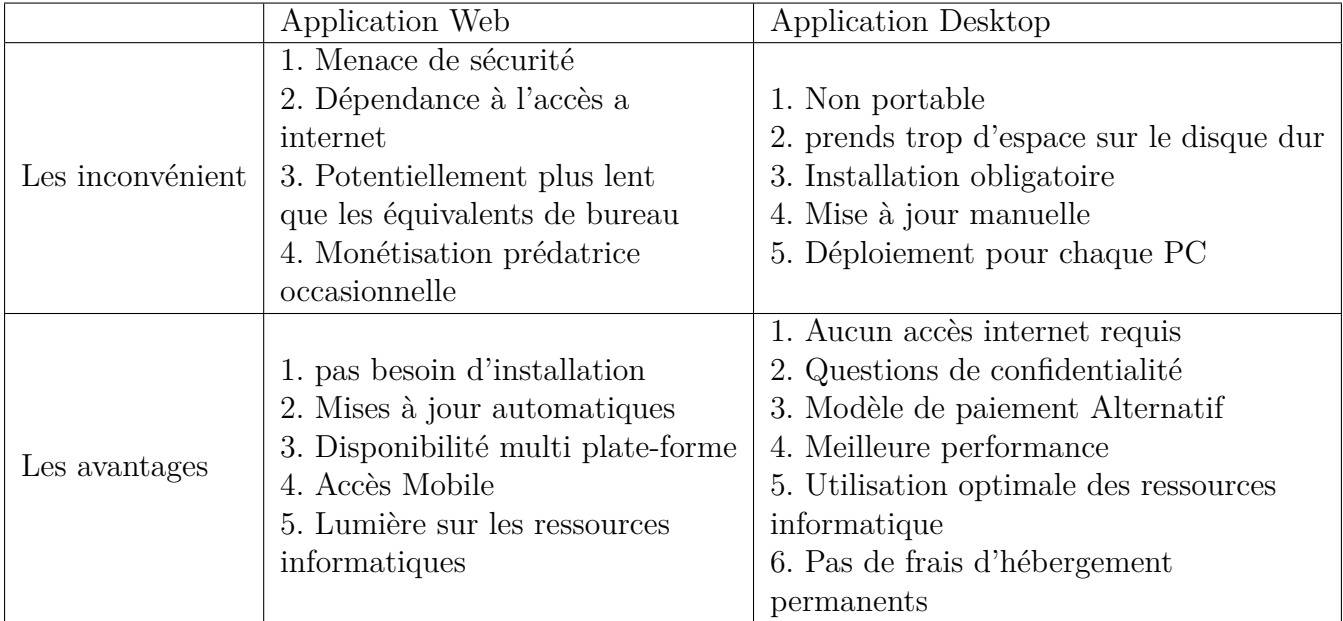

Tab. IV.1 : Tableau comparatif entre les application web et application desktop

# <span id="page-61-0"></span>**Conclusion Générale**

L'objectif de notre travail était de réaliser un site/portail web pour le parc de loisirs de Béjaia.

Par le biais de ce projet, nous avons pu informatiser les attentes du parc de loisirs qui étaient exprimés dans le cahier des charges, parmi lesquels on site :

- Confection d'une base de données client ;
- Gestion des demandes, dépôt de la demande du client sur son tableau de bord dédié et réception de cette demande par l'administrateur ; une/plusieurs personnes désigné par le directeur du parc de loisirs Alivava.

Pour cela, nous avons défini et analyser les attentes du système en identifiant et analysant les cas d'utilisation à travers différents diagrammes d'UML avant de les mettre en oeuvre dans la partie conception.

Enfin, nous avons entamé la réalisation en utilisant les outils d'implémentation approprié. L'intégration Front-End est faite avec HTML 5 CSS et le framework Bootstrap. Quant à l'interrogation de la base de donnée, nous avons opté pour le PHP et MySQL.

La réalisation de ce travail nous avons été en immersion dans le monde professionnel, nous avons travaillé avec le parc de loisirs de Béjaia (MOA) et nous avons découvert le métier de Maîtrise d'oeuvre (MOE).

Cette expérience nous a permis d'avoir de meilleures connaissances en analyse des besoins et d'approfondir nos bases de développeurs web. Mais aussi de prendre confiance en nous à nous attaquer à de vrais projets de réalisation, ce qui est très important pour des ingénieur en génie logiciel.

En perspective, d'autres fonctionnalités pourraient être intégré à notre site tel que le dépôt de CV et la convocation à des entretiens, ou encore la consultation d'agenda de disponibilité de certains lieux en ligne.

# <span id="page-62-0"></span>**Bibliographie**

- [1] [en ligne], UML 2 en action, [Voir ce pdf](http://livre21.com/LIVREF/F12/F012012.pdf),
- [2] [enligne], Wikipédia, [Voir le lien](https://fr.wikipedia.org/wiki/UML_(informatique))
- [3] [en ligne], Règles de passages MCD –> Modèl relationnel , [Voir ce pdf,](http://www.btp81.ffbatiment.fr/res/dechets_chantier/fiche/passageMCDMR.pdf)
- [4] [enligne], Site officiel WampServer, [Voir le lien](https://www.wampserver.com/)
- [5] [enligne], Site officiel Sublime Text, [Voir le lien](https://www.sublimetext.com/)
- [6] [enligne], INSEE ; Institut National de la Statistique et des Ètudes Èconomiques, [Voir le lien](https://www.insee.fr/fr/metadonnees/definition/c1864)
- [7] [enligne], Techno-Science.Net, [Voir le lien](https://www.techno-science.net/definition/1395.html)
- [8] [enligne], IONOS Digital Guide, [Voir le lien](www.ionos.fr)
- [9] [enligne], USABILIS. Conseil UX et Ergonomie digitale, [Voir le lien](https://www.usabilis.com/responsive-web-design-site-web-adaptatif/)
- [10] [enligne], Pure illusion, [Voir le lien](https://www.pure-illusion.com/lexique/definition-de-framework)
- [11] [enligne], CCDAgency, [Voir le lien](https://ccdagency.com/blog/infographie-les-etapes-de-creation-dun-site-internet)
- [12] [enligne], Google Scholar, *SELLAMI, Khaled, AIT-IKHLEF, Nouredine, et AZZI, Arezki. Modélisation de procédés logiciels à base de réseau de Petri : conception et réalisation d'un modèle de procédé logiciel pour le développement de logiciels de qualité. Éditions Universitaires Européennes, 2011*

# <span id="page-63-0"></span>**Résumé**

Le présent document est un mémoire que nous présentons en vue de l'obtention de notre diplôme de fin d'étude, il porte sur la conception et la réalisation d'un portail / site web dynmique pour le parc de loisirs de Béjaia - Alivava .

Pour implémenter les besoins de notre site, spécifié dans la partie analyse des besoins, nous nous sommes orienté vers la modélisation UML.

En effet UML 2 propose toute une panoplie de de formalismes graphiques pour faciliter la compréhension des cas d'utlisation de notre site web et puis leurs réalisation.

Concernant la partie réalisation, nous avons utilisés des langages de balisage tel que HTML et CSS, et des laguage de programmation Php et JS pour dynamiser le site.

Pour finir, nous avons également opté pour le framework Bootstrap dans la réalisation de nos interface.

**Mots clés :** Site web dynamique, portail web, HTML, Bootstrap, UML, JS, SQL, Framework.

# **Abstract**

This document is a thesis that we are presenting for the purpose of obtaining our graduation diploma, it concerns the design and creation of a dynamic web portal for the Béjaia leisure park - Alivava.

To implement the needs of our site, specified in the needs analysis part, we turned to UML modeling.

Indeed UML 2 offers a whole panoply of graphic formalisms to facilitate the understanding of the use cases of our website and then their realization.

Regarding the realization part, we used markup languages such as HTML and CSS, and PHP and JS programming laguage to boost the site.

Finally, we also opted for the Bootstrap framework in the creation of our interfaces.

**Keywords :** Dynamic website, web portal, HTML, BOOTSTRAP, UML, JS, SQL, Framework.